## Содержание

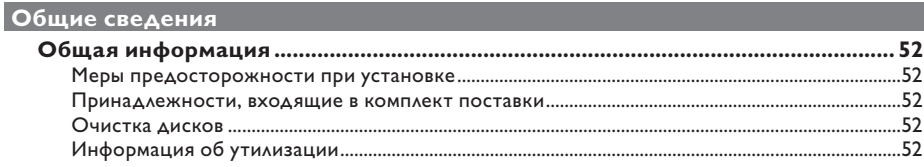

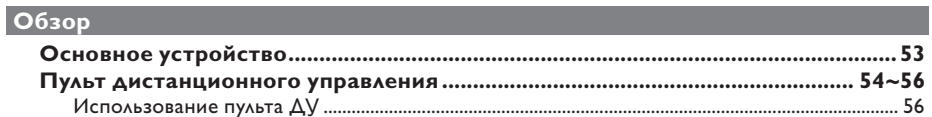

## Соединения

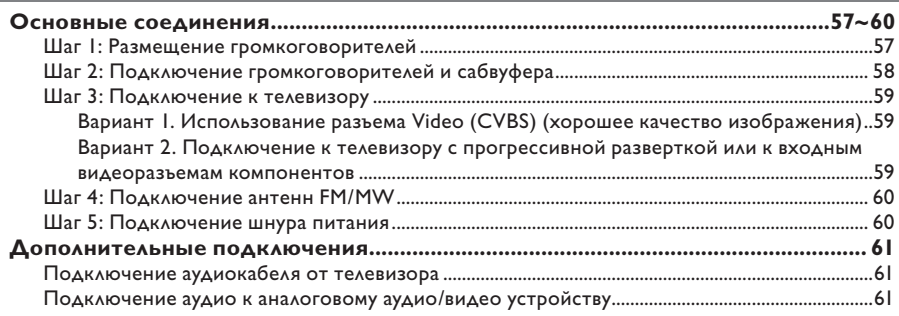

## Основные настройки

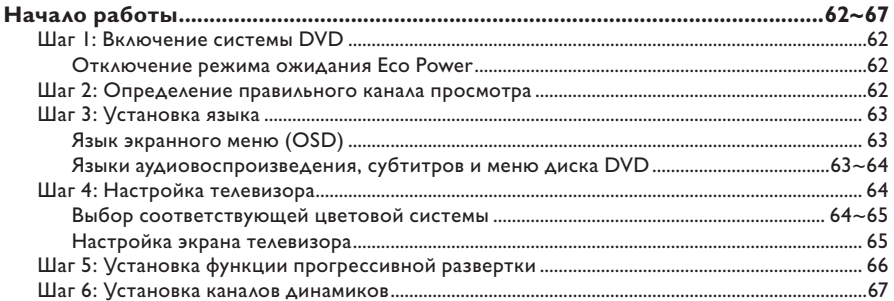

## Воспроизведение с диска

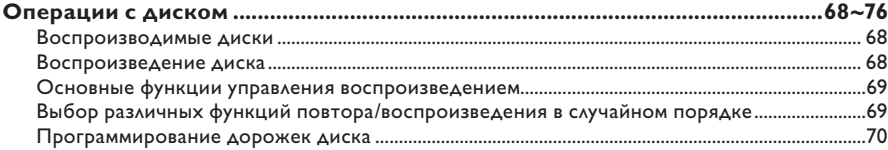

# Содержание

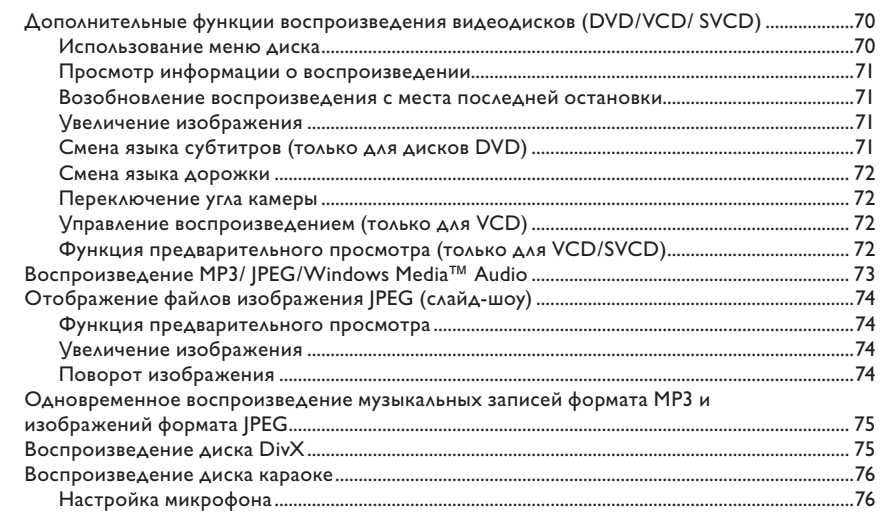

## Параметры настройки

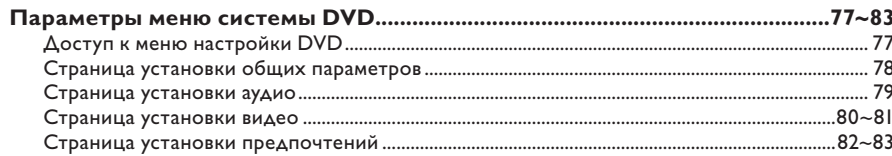

## Настройка радио

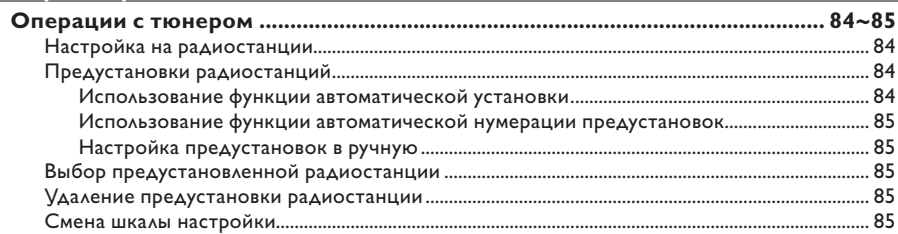

## Прочие

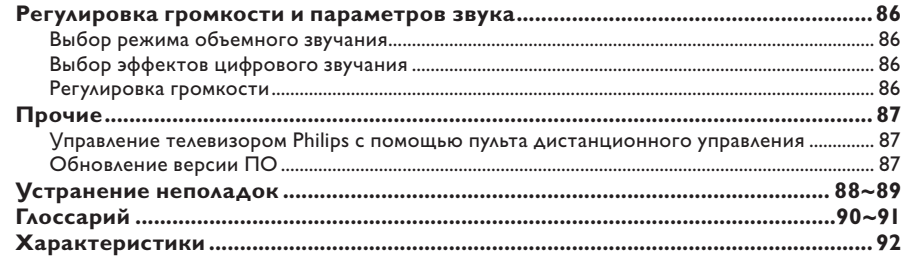

## **Общая информация**

#### **ОСТОРОЖНО!**

**Механизм не содержит частей, обслуживаемых пользователем. Все техническое обслуживание должно выполняться квалифицированным персоналом.**

## **Меры предосторожности при установке**

#### **Определение подходящего местоположения.**

– Установите устройство на плоской, твердой и устойчивой поверхности. Не устанавливаете устройство на ковер. – Не устанавливайте устройство на другое оборудование, которое может нагреть ее (например, приемник или усилитель). – Не кладите предметы под устройство и на него (например, компакт-диски, журналы). – Установите устройство недалеко от розетки переменного тока таким образом, чтобы вилка находилась в пределах досягаемости.

#### **Пространство для вентиляции**

– Поместите устройство в место с соответствующей вентиляцией для предотвращения внутреннего перегрева устройства. Оставьте как минимум 10 см (4") свободного пространства за устройством и над ним и 5см (2") слева и справа для предотвращения перегрева.

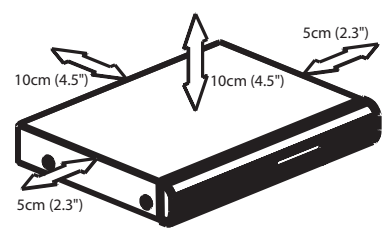

#### **Оберегайте устройство от воздействия высоких температур, сырости, влаги и пыли.**

- Запрещается подвергать устройство воздействию воды.
- Не помещайте на устройство предметы, представляющие опасность (например, сосуды с жидкостями, зажженные свечи).

### **Принадлежности, входящие в комплект поставки**

- 1 пассивный сабвуфер
- 4 колонки-сателлиты
- 1 центральный громкоговоритель
- 1 пульт ДУ с батарейками
- 1 композитный видеокабель (желтый)
- 1 проводная FM антенна
- 1 рамочная MW антенна
- Краткое руководство по началу работы

### **Очистка дисков**

Если используемый диск загрязнен, могут возникнуть проблемы (застывание изображения, прерывание звука, искажение изображения). Чтобы избежать этого, необходимо регулярно чистить диски.

Для очистки диска используйте чистящую ткань из микрофибры и протирайте диск от цента к краю по прямой.

#### **ОСТОРОЖНО!**

Для очистки аналогового диска не используйте растворители (например, бензол), разбавители, чистящие средства, имеющиеся в продаже или спреи-антистатики.

### **Информация об утилизации**

Данные инструкции по эксплуатации напечатаны на бумаге, не загрязняющей окружающую среду. Данное электронное оборудование содержит большое количество материалов, которые могут быть утилизированы. Если вы решили избавиться от старого механизма, отнесите его в пункт утилизации. Соблюдайте местные нормативные акты по утилизации упаковочных материалов, выработавших ресурс батареек и старого оборудования.

## **Основное устройство**

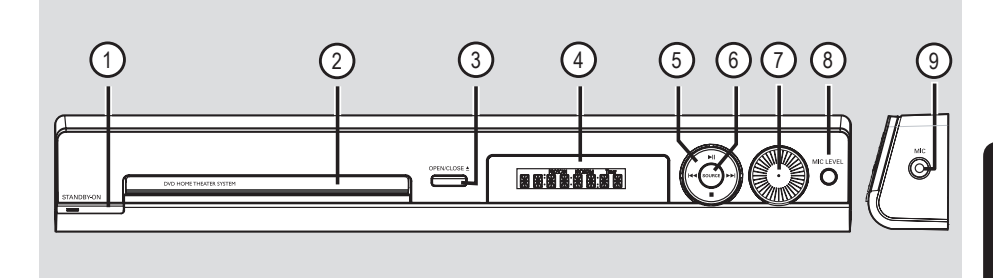

- **1 3 STANDBY ON (РЕЖИМ ОЖИДАНИЯ)** – Позволяет включить систему или переключиться в режим ожидания Eco Power.
- 
- b **Лоток диска**
- **(3) OPEN CLOSE A**
- Открытие и закрытие лотка диска.
- d **Дисплей индикаторной панели системы**
- $6$   $\blacktriangleright$  II (PLAY PAUSE) (ВОСПРОИЗВЕДЕНИЕ/ПАУЗА)
- В режиме Диск: запуск или пауза воспроизведения.
- В режиме TUNER (ТЮНЕР): при первой настройке включает автоматическую установку приемника.

#### $\blacksquare$  (STOP) (СТОП)

- Прерывание операции.
- В режиме Диск: остановка воспроизведения.
- В режиме TUNER (Тюнер): для удаления текущей предустановки нажмите и удерживайте эту кнопку.

### .**/**>

- В режиме Диск: выбор дорожки или при удерживании этой кнопки поиск вперед/ назад.
- В режиме TUNER (ТЮНЕР): выбор предустановленной радиостанции.

### f **SOURCE**

- Выбор соответствующего активного режима источника: Диск, TUNER (FM/MW) (Тюнер FM/MW), TV (ТВ) или AUX.
- g **VOL** (ГРОМКОСТЬ)
- Регулировка уровня громкости.

#### **(8) MIC LEVEL**

– Включает режим регулировки громкости микрофона. При помощи регулятора VOLUME настройте громкость микрофона.

#### **9 MIC**

– Разъем для подключения микрофона.

## **Пульт дистанционного управления**

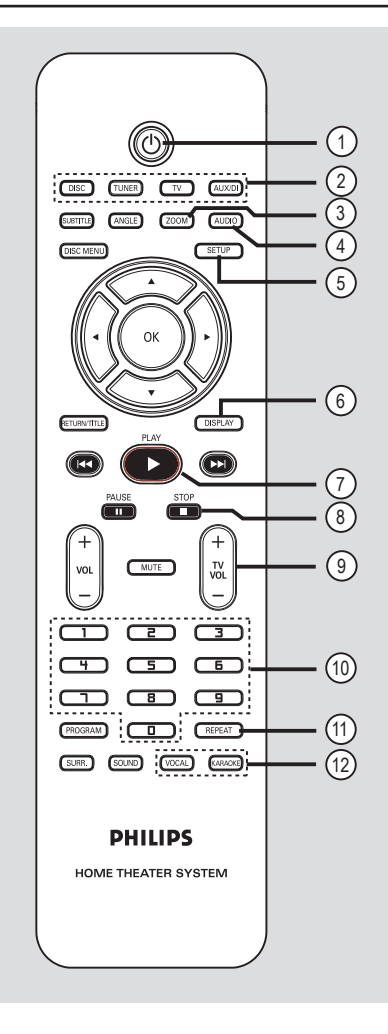

## $(1)$

– Позволяет отключить режим ожидания Eco Power.

#### b **Кнопки управления источником**

– **DISC**: переключение в режим диска. **TUNER**: позволяет переключаться между форматами FM и MW.

**TV**: позволяет переключаться в режим источника телевизора. Звук телевизора будет выводиться через подключенную систему громкоговорителей. **AUX/DI**: позволяет переключаться в режим источника внешнего устройства, подключенного к системе DVD.

#### c **ZOOM**

– Увеличение изображения на экране телевизора.

#### d **AUDIO**

– Выбор языка аудиовоспроизведения (DVD) или аудиоканала (CD).

#### e **SETUP**

– Вход и выход из меню системы.

#### f **DISPLAY**

– Отображение текущего состояния или сведений о диске.

#### g **PLAY**É

– В режиме Диск: запуск воспроизведения.

#### $\circledR$  STOP ■

- Прерывание операции.
- В режиме ДИСК: остановка воспроизведения.
- В режиме ДИСК: при нажатии и удерживании этой кнопки открывается и закрывается лоток диска.
- В режиме TUNER (ТЮНЕР): нажмите и удерживайте эту кнопку для удаления текущей предустановленной радиостанции.

### **9**) TV VOL  $+$  -

– Регулировка громкости телевизора (только для телевизоров Philips).

### j **Цифровая клавиатура (кнопки 0-9)**  – Ввод названия записи, дорожки диска.

– Ввод номера предустановленной радиостанции.

### k **REPEAT**

– Позволяет выбрать режим повтора; отключение повтора.

#### l **VOCAL**

– Выбор различных параметров аудиорежима.

#### **KARAOKE**

– Вход в меню настройки микрофона.

## **Пульт дистанционного управления (продолжение)**

#### **(3) SUBTITLE**

– Выбор языка субтитров.

#### n **ANGLE**

– Выбор угла камеры при просмотре DVD (если доступно).

#### **(B)** DISC MENU

- Для DVD: позволяет открыть или закрыть меню содержимого диска.
- Для VCD/SVCD: позволяет открыть обзорное меню.

### $\textcircled{\scriptsize{18}}$  4  $\blacktriangleright$   $\blacktriangle$   $\blacktriangleright$

- ДИСК: позволяет выбрать направление движения в меню.
- TUNER (ТЮНЕР): нажмите кнопку влево или вправо, чтобы перейти к меньшей/ большей радиочастоте.
- TUNER (ТЮНЕР): нажмите кнопку вверх или вниз, чтобы начать автоматический поиск радиостанции.

#### (17) OK

– Подтверждение выбора.

### **(B) RETURN/TITLE**

- Для DVD: возврат в предыдущее меню.
- Только для VCD версии 2.0; В режиме остановки включает/выключает режим управления воспроизведением (PBC). Во время воспроизведения отображает меню названий диска или позволяет вернуться в главное меню.

#### **9 144 / PH**

- В режиме ДИСК: нажмите и удерживайте эту кнопку для быстрого поиска вперед/ назад.
- В режиме TV (ТЕЛЕВИЗОР): выбор предыдущего/следующего телеканала (только для телевизоров Philips).
- В режиме TUNER (ТЮНЕР): выбор предустановленной радиостанции.

#### **20 PAUSE II**

– В режиме Диск: установка паузы при воспроизведении.

#### $(2)$  vol  $+$   $-$

Регулировка уровня громкости.

#### **(22) MUTE**

– Отключение или возобновление звука.

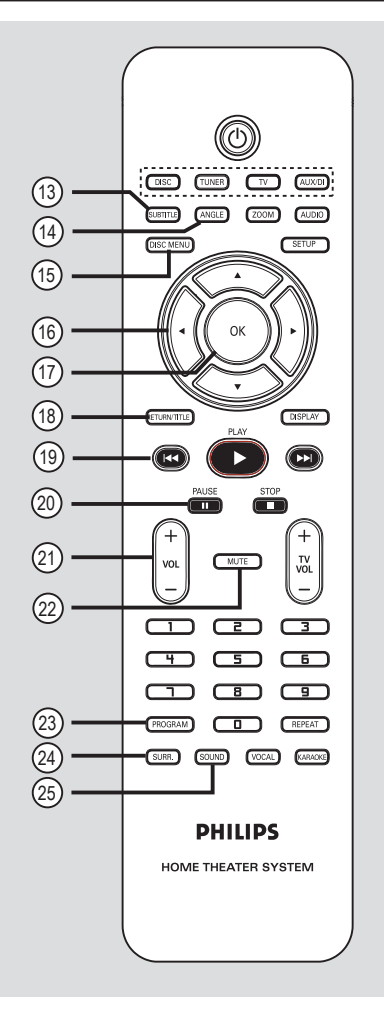

### 23 **PROGRAM**

- В режиме Диск: начало программирования.
- В режиме TUNER (Тюнер): нажмите и удерживайте эту кнопку, чтобы начать автоматическое/ручное программирования

#### x **SURR.**

– В режиме Диск: выбор режима многоканального объемного звука или стереорежима.

### y **SOUND**

– Выбор звукового эффекта.

## **Пульт дистанционного управления (продолжение)**

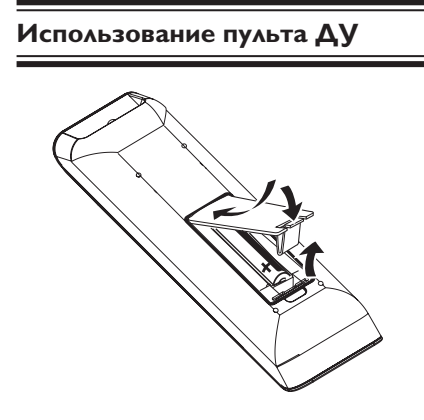

- A Откройте отсек для батарей.
- B Установите 2 батареи типа R03 или AAA, соблюдая полярность  $(+-)$ . Маркировка полярности указана в отсеке.
- C Закройте крышку.

**Русский**

D Направьте пульт ДУ на датчик дистанционного управления (ИК) на передней панели системы DVD.

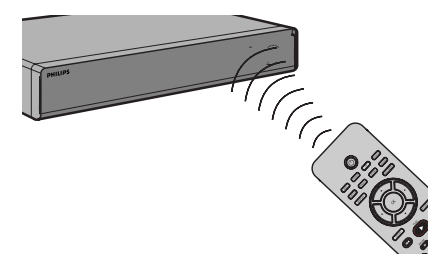

- E Выберите источник управления. Для этого нажмите одну из кнопок DISC, TUNER, TV или AUX/DI на пульте дистанционного управления.
- F Затем выберите нужную функцию (например ., >).

**Осторожно!**

**– При разрядке батарей их** 

**необходимо извлечь, так же, как и в случае длительного простоя устройства.**

**– Не устанавливайте одновременно батареи разного типа (старую и новую или угольную и щелочную и т. д.).**

**– Батареи содержат химические вещества, поэтому утилизируйте их в соответствии с правилами.** 

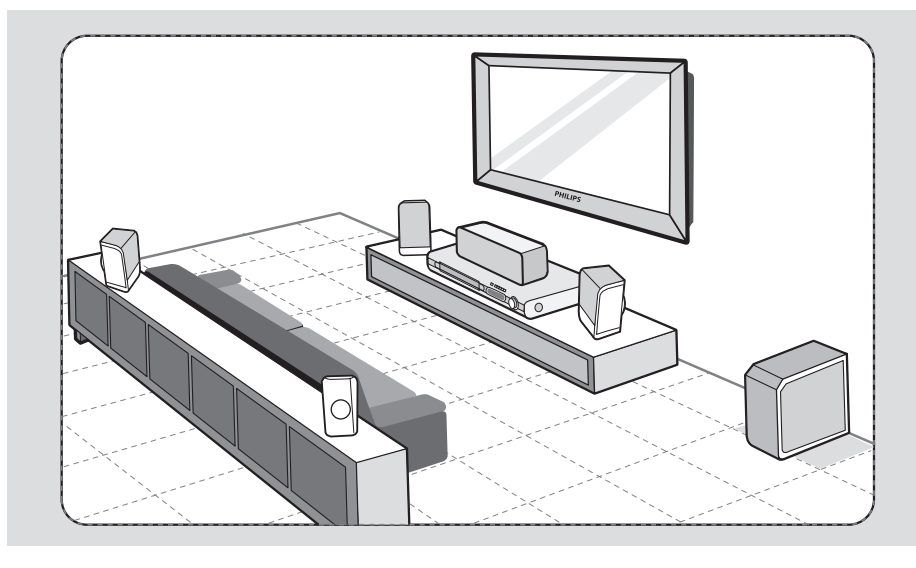

## **Шаг 1: Размещение громкоговорителей**

Система домашнего кинотеатра Philips проста в установке. Однако правильное размещение системы крайне важно для получения оптимального звучания.

- A Установите передний левый и передний правый громкоговоритель на равном расстоянии от телевизора под углом около 45 градусов к месту прослушивания.
- B Установите центральный громкоговоритель над телевизором или системой DVD, чтобы звук центрального канала был четко направлен.
- C Установите задние громкоговорители на уровне обычного положения слушателя при прослушивании, направив друг к другу, или повесьте их на стену.
- D Установите сабвуфер в углу комнаты. Он должен находиться на расстоянии не менее метра от телевизора.

Полезные советы:

– Варианты размещения, показанные на этих схемах, обеспечивают великолепную работу системы и носят чисто рекомендательный характер. Можно использовать собственный вариант размещения, обеспечивающий наилучшее звучание в вашем помещении.

– Во избежание помех, вызванных магнитным полем, не размещайте передние громкоговорители слишком близко к телевизору.

– Задние громкоговорители помечены как REAR LEFT (задний левый) и REAR RIGHT (задний правый).

– Передние громкоговорители помечены как FRONT LEFT (передний левый) и FRONT RIGHT (передний правый).

**СОВЕТ:** Перед выполнением подключений или при их изменении убедитесь в том, что все устройства отключены от сетевой розетки.

## **Основные соединения (продолжение)**

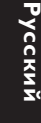

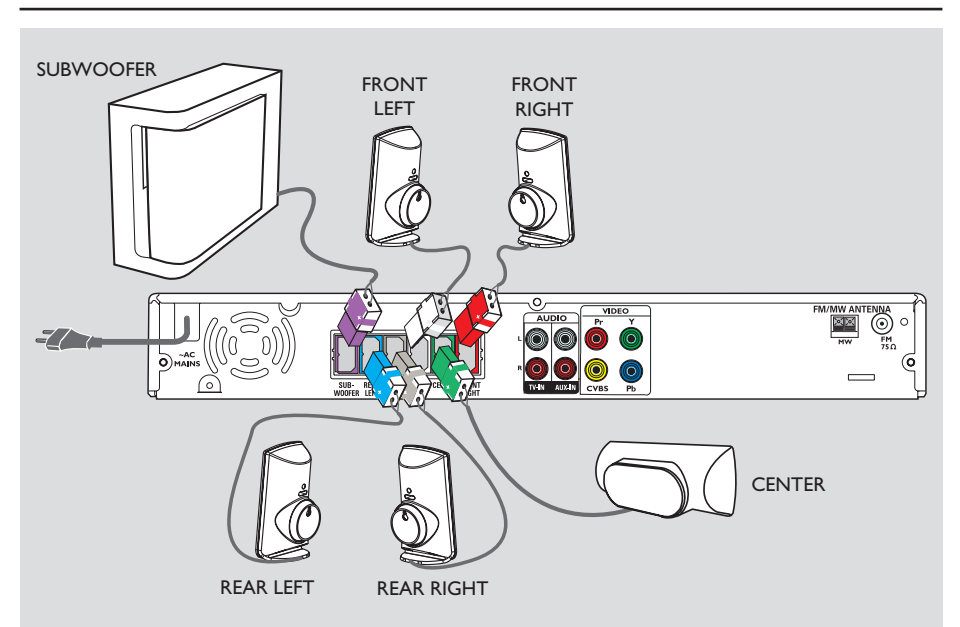

## **Шаг 2: Подключение громкоговорителей и сабвуфера**

z Подключите все разъемы громкоговорителей и сабвуфера к разъемам на задней панели системы DVD. Убедитесь в совпадении цветов маркировки разъемов и штекеров.

Полезный совет:

– Во избежание помех не устанавливайте задние громкоговорители слишком близко к системе DVD, адаптеру переменного тока, телевизору и другим источникам радиоизлучения.

**СОВЕТ:** Перед выполнением подключений или при их изменении убедитесь в том, что все устройства отключены от сетевой розетки.

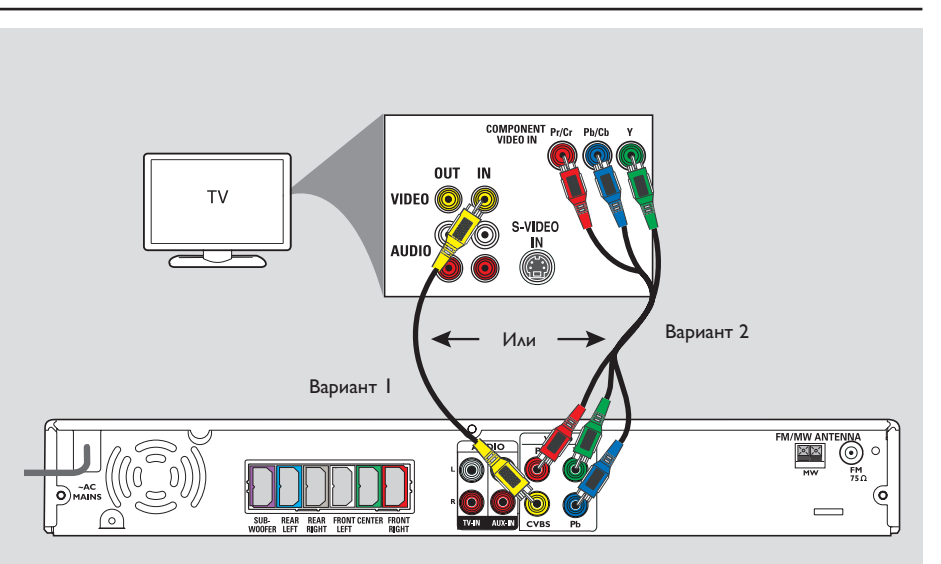

## **Основные соединения (продолжение)**

## **Шаг 3: Подключение к телевизору**

Это подключение обеспечивает просмотр при воспроизведении на системе DVD. Для подключения видеосигнала следует выбрать один из описанных ниже вариантов. – Если у вас стандартный телевизор, используйте вариант 1. – Если у вас телевизор с поддержкой прогрессивной развертки, используйте вариант 2.

**ВАЖНАЯ ИНФОРМАЦИЯ! Прямое подключение системы DVD к телевизору.**

**Вариант 1. Использование разъема Video (CVBS) (хорошее качество изображения)**

При помощи композитного видеокабеля (желтый), входящего в комплект, соедините разъем **CVBS** системы DVD с разъемом видеовхода телевизора (может быть помечен как A/V In, Video In, Composite или Baseband).

**Вариант 2. Подключение к телевизору с прогрессивной разверткой или к входным видеоразъемам компонентов**

Достижение качества прогрессивной развертки видеоизображения доступно только при использовании соединения Y Pb Pr, кроме того, требуется телевизор с прогрессивной разверткой. Качество изображения при просмотре фильмов на DVD становится великолепным.

- **Аля выполнения основных** видеосоединений используйте вариант 1.
- B Используйте видеокабели компонентов (красный/синий/зеленый -- в комплект не входят) для подсоединения разъемов системы DVD **Y PB PR** к соответствующим входным видеоразъемам компонентов (помеченным Y Pb/Cb Pr/Cr или YUV) на телевизоре.
- C Если ваш телевизор поддерживает прогрессивную развертку переходите к разделу Начало работы - Шаг 5: Установка функции прогрессивной развертки для получения подробных сведений об установке прогрессивной развертки.

**СОВЕТ:** Перед выполнением подключений или при их изменении убедитесь в том, что все устройства отключены от сетевой розетки.

## **Основные соединения (продолжение)**

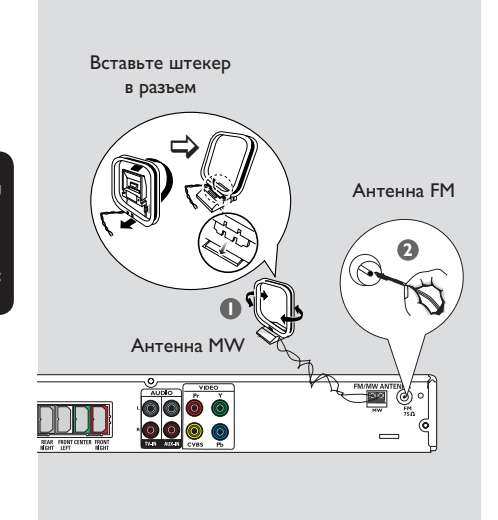

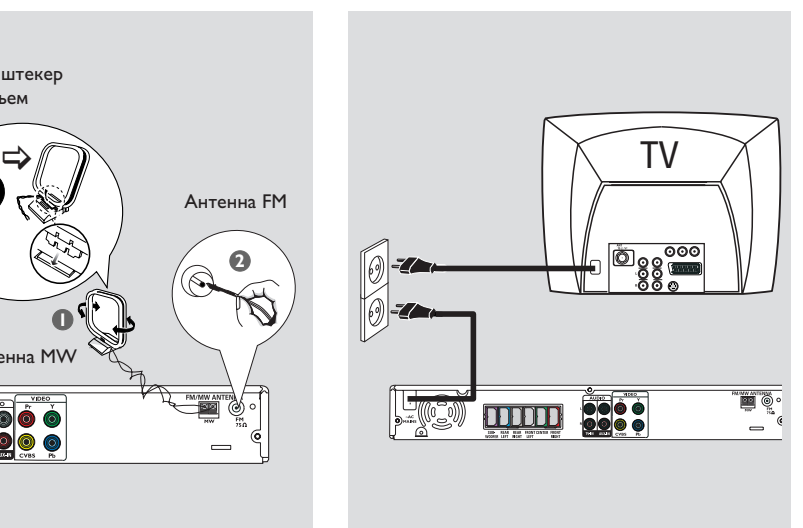

## **Шаг 4: Подключение антенн FM/MW**

A Подключите входящую в комплект рамочную антенну для MW к разъему **MW**. Разместите рамочную антенну MW на полке или прикрепите к стойке или к стене.

В Подключите входящую в комплект антенну для FM к разъему **FM**. Раздвиньте антенну FM и прикрепите ее концы к стене.

Для лучшего приема стереосигнала FM, подключите внешнюю антенну FM (в комплект поставки не входит).

Полезные советы:

– Настройте положение антенн для лучшего приема.

– Для предотвращения помех антенну следует размещать на максимальном расстоянии от телевизора, видеомагнитофона или иного источника радиоизлучения.

## **Шаг 5: Подключение шнура питания**

#### **После того, как все верно подключено, подключите шнур питания к источнику питания переменного тока.**

На системе DVD загорится индикатор режима энергосбережения Eco Power. Никогда не производите подключение или перекоммутацию оборудования при включенном питании.

Полезные советы:

– Идентификационные данные устройства и сведения о требованиях к электропитанию указаны на задней или нижней панели.

**СОВЕТ:** Перед выполнением подключений или при их изменении убедитесь в том, что все устройства отключены от сетевой розетки.

## **Дополнительные подключения**

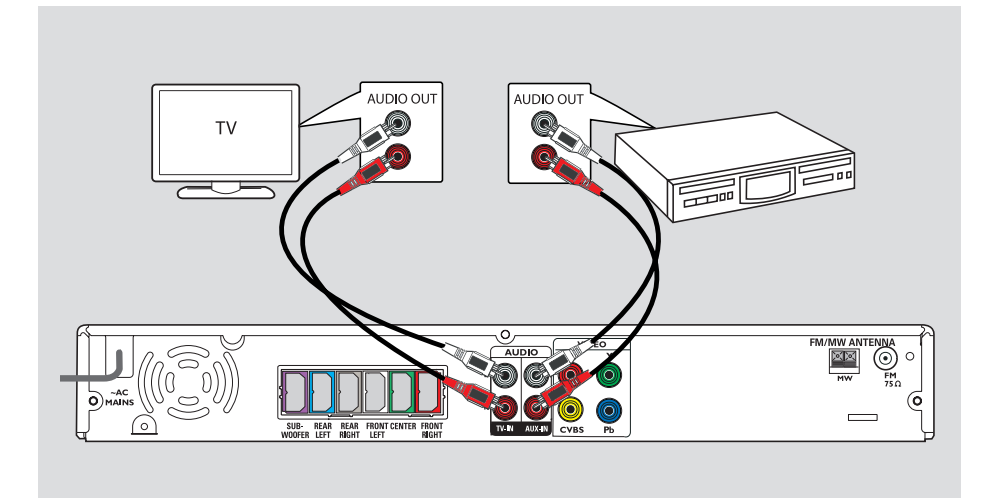

## **Подключение аудиокабеля от телевизора**

При подключение аудиокабеля от телевизора к данной аудиосистеме Домашнего кинотеатра можно воспользоваться преимуществами многоканального объемного звучания.

Используйте аудиокабели (красный/белый, в комплект поставки не входят) для подключения разъемов **TV IN** системы DVD к разъемам AUDIO OUT телевизора.

Для прослушивания звучания нажмите кнопку **TV** на пульте ДУ, указав тем самым источник воспроизведения.

## **Подключение аудио к аналоговому аудио/видео устройству**

Можно подключить аналоговое аудио/видео устройство (например, видеомагнитофон, кабельный/спутниковый блок приема, телевизор или устройство записи) к аудиосистеме домашнего кинотеатра, чтобы наслаждаться возможностями системы объемного звучания домашнего кинотеатра.

Для соединения разъемов кабельной коробки **AUX IN** с разъемами AUDIO OUT на аналоговом аудио/видео устройстве используйте аудиокабель (красный/белый в комплект не входит).

Для прослушивания нажмите кнопку **AUX/DI**, соответствующую источнику воспроизведения.

#### Полезный совет:

– Для просмотра изображений на подсоединенном видео устройстве (например видеомагнитофоне) подключите гнездо устройства VIDEO OUT к гнезду VIDEO IN на телевизоре и выберите на нем правильный канал видеовхода.

**СОВЕТ:** Обратитесь к руководству пользователя по соответствующему подключенному устройству, чтобы узнать о других способах соединения.

## **Начало работы**

## **Шаг 1: Включение системы DVD**

- **Русский**
- **A** Нажмите кнопку **STANDBY ON** ( $\bigcirc$ ).
- **B** Несколько раз нажмите кнопку **SOURCE** на передней панели системы DVD для выбора режима:
	- $DISC \rightarrow FM \rightarrow MW \rightarrow TV \rightarrow AUX$  $\rightarrow$  DISC ....

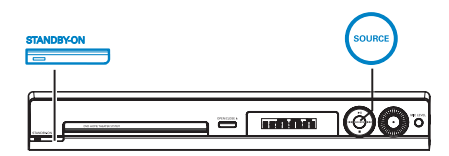

Или

**• Нажмите DISC, TUNER, TV или AUX/DI** на пульте дистанционного управления.

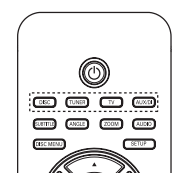

**Отключение режима ожидания Eco Power**

 $\bullet$  Нажмите кнопку **STANDBY** ON  $(\circlearrowleft)$ ).  $\rightarrow$  **Дисплей индикаторной панели** отключится.

## **Шаг 2: Определение правильного канала просмотра**

### **Перед началом работы…**

Убедитесь, что все необходимые соединения выполнены.

- **A** Несколько раз нажмите кнопку **SOURCE**, пока на дисплее индикаторной панели не отобразится название режима ДИСК.
- Включите телевизор и настройте его на нужный канал видео. На экране телевизора отобразится синий фоновый экран DVD.  $\rightarrow$  Можно перейти на 1 канал телевизора, затем нажимайте кнопку Channel Down пульта ДУ телевизора, пока на телеэкране не появится канал видео.

 $\rightarrow$  Можно несколько раз нажать кнопку  $\oplus$ на пульте ДУ телевизора.

Î Обычно этот канал расположен между первым и последним каналами и может называться FRONT, A/V IN, VIDEO. Для получения более подробной информации обратитесь к руководству по эксплуатации телевизора.

## Шаг 3: Установка языка

В зависимости от страны или региона на диске могут быть представлены разные языки. Меню языков может не совпадать с иллюстрациями руководства пользователя.

#### Язык экранного меню (OSD)

Установленный язык экранного меню (OSD) для данной системы DVD не меняется в зависимости от смены языков диска.

- В режиме "DISC" (ДИСК) нажмите кнопку **SETUP** на пульте ДV. • Появится { General Setup Page } (Страница Главной Установки).
- Для выбора пункта { OSD Language } (Язык меню) используйте кнопки ▲▼,

затем нажмите кнопку  $\blacktriangleright$ .

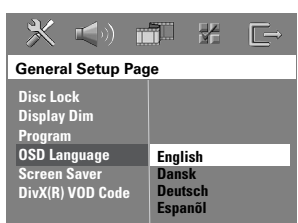

В Для выбора языка используйте кнопки ▲▼, затем нажмите кнопку ОК для подтверждения.

### Языки аудиовоспроизведения, субтитров и меню диска DVD

Можно выбрать необходимый язык воспроизведения диска DVD. Если выбранный язык записан на диске DVD, то система DVD автоматически начнет воспроизведение диска на этом языке. В противном случае будет использован установленный по умолчанию язык диска.

Русский

- Дважды нажмите кнопку для остановки воспроизведения (если оно включено), затем нажмите кнопку SETUP.
- Несколько раз нажмите кнопку для выбора пункта { Preference Page } (Страница предпочтений).
- Для выбора вариантов, приведенных ниже, воспользуйтесь кнопками ▲▼, затем нажмите кнопку  $\blacktriangleright$ .

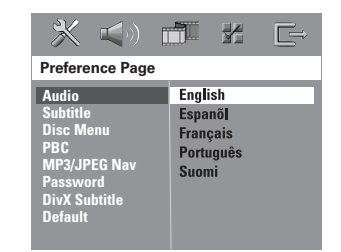

{ Audio } (Аудио) Выбор необходимого языка аудиовоспроизведения для диска DVD.

{Subtitle } (Субтитры) Выбор необходимого языка субтитров для

диска DVD. { Disc Menu } (Меню диска)

Выбор необходимого языка меню диска.

4 Для выбора языка используйте кнопки ▲▼, затем нажмите кнопку ОК для подтверждения.

## **Начало работы (продолжение)**

**Если в списке нет нужного языка, выберите пункт { Others } (Другие).** С помощью кнопок **цифровой клавиатуры (0-9)** на пульте ДУ введите 4-х значный код языка XXXX (см. стр. 4) и нажмите кнопку **OK** для подтверждения.

**• Повторите шаги ©~4 для других настроек.** 

#### Полезные советы:

– Во время воспроизведения диска DVD можно включить языки аудиовоспроизведения и субтитров, нажав кнопку AUDIO и SUBTITLE на пульте ДУ. Однако это не изменит выполненные здесь настройки по умолчанию. – Для некоторых DVD сменить язык субтитров/аудиовоспроизведения/меню можно только из меню диска DVD.

### **Шаг 4: Настройка телевизора**

#### **Выбор соответствующей цветовой системы**

Система цвета системы DVD, диска DVD и телевизора должны совпадать. Только при соблюдении этого условия возможно воспроизведение диска DVD в данной системе. Перед тем, как изменить установку системы телевизора, определите систему цвета телевизора.

- A В режиме "DISC" (ДИСК) нажмите кнопку **SETUP** на пульте ДУ.
- B Для выбора пункта { **Video Setup Page** } (Страница установки видео) нажмите несколько раз кнопку  $\blacktriangleright$ .
- C Нажмите кнопку T для выбора { **TV Type** } (Тип телевидения), затем нажмите кнопку X.

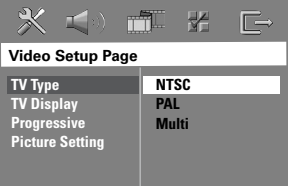

### { **PAL** }

Выберите это значение, если телевизор имеет систему цвета PAL. Видеосигнал диска системы NTSC и выходной сигнал будут переведены в формат PAL.

#### { **NTSC** }

Выберите это значение, если телевизор имеет систему цвета NTSC. Видеосигнал диска системы PAL и выходной сигнал будут переведены в формат NTSC.

## { **Multi** } (Универсальный)

Выберите это значение, если подключенный телевизор поддерживает и NTSC, и PAL (универсальная система). Формат видеовыхода будет соответствовать видеосигналу диска.

**СОВЕТ:** Подчеркнуты значения параметров, заданные производителем в качестве значений по умолчанию. Нажмите кнопку W для возврата в предыдущий пункт меню. Нажмите кнопку **SETUP** для выхода из меню.

4 Выберите один из вариантов и нажмите кнопку **OK** для подтверждения. Î Чтобы подтвердить сделанный выбор, выполните указания на экране телевизора

(если они появятся).  $\rightarrow$  Если на экране телевизора нет изображения, или появляется искаженное изображение, подождите 15 секунд до

автоматического восстановления.

**Настройка экрана телевизора**

Задайте формат изображения системы DVD в соответствии с форматом изображения подключенного телевизора. Выбранный формат должен быть представлен на диске. При его отсутствии настройки экрана телевизора не будут влиять на изображение во время воспроизведения диска.

- A В режиме "DISC" (ДИСК) нажмите кнопку **SETUP** на пульте ДУ.
- B Для выбора пункта { **Video Setup Page** } (Страница установки видео) нажмите несколько раз кнопку  $\blacktriangleright$ .
- C Нажмите кнопку T для выбора { **TV Display** } (Вид экрана), затем нажмите кнопку  $\blacktriangleright$ .

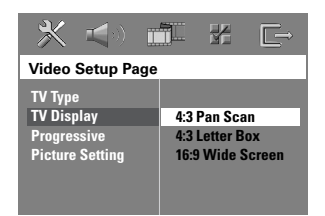

## { **4:3 Pan Scan** }

Выберите этот пункт, если у вас обычный телевизор, и боковые стороны изображения

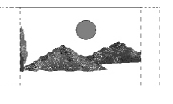

необходимо обрезать или отформатировать, чтобы оно совпадало с телеэкраном.

#### { **4:3 Letter Box** }

Выберите этот пункт, если у вас обычный телевизор. В этом случае в верхней и нижней части экрана будут отображаться черные полосы.

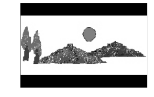

{ **16:9 Wide Screen** } (16:9 Широкий экран ) Выберите этот пункт, если у вас широкоэкранный телевизор

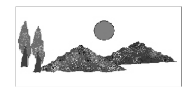

D Выберите один из вариантов и нажмите кнопку **OK** для подтверждения.

**СОВЕТ:** Подчеркнуты значения параметров, заданные производителем в качестве значений по умолчанию. Нажмите кнопку W для возврата в предыдущий пункт меню. Нажмите кнопку **SETUP** для выхода из меню.

## Шаг 5: Установка функции прогрессивной развертки

(только для телевизора с прогрессивной разверткой) На экране телевизора с прогрессивной разверткой отображается в два раза больше кадров в секунду, чем на экране телевизора с чересстрочной разверткой (обычная система телевидения). Применение прогрессивной развертки с почти удвоенным количеством строк, обеспечивает более высокое разрешение изображения и его качество.

#### Перед началом работы...

Проверьте подключения системы DVD к телевизору с прогрессивной разверткой с помощью разъема Y Pb Pr (см. Вариант 2. Подключение к телевизору с прогрессивной разверткой или к входным видеоразъемам компонентов).

- Отключите режим прогрессивной развертки или включите режим чересстрочной развертки (см. руководство пользователя телевизора).
- 2 Включите систему DVD и нажмите кнопку **SOURCE**, пока на дисплее индикаторной панели не отобразится название режима ДИСК.
- В Включите телевизор и настройте его на нужный канал видео. • На экране телевизора отобразится фоновый экран DVD голубого цвета.
- 4 Нажмите кнопку **SETUP** на пульте ДУ.
- **6** Несколько раз нажмите кнопку > для выбора пункта { Video Setup Page } (Страница установки видео).
- 6 Выберите { Progressive } (Прогрессивн) >  $\{ On \}$  (Вкл.), затем нажмите кнопку ОК для подтверждения.

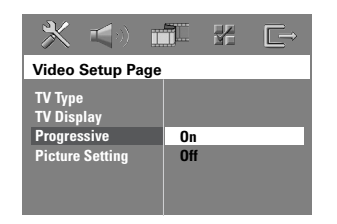

- Прочтите сообщение на экране телевизора и подтвердите свои действия, нажав OK B MEHIO KHONKY OK. • Если на экране телевизора нет изображения, или появляется искаженное изображение, подождите 15 секунд до автоматического восстановления.
- Или выберите пункт { Cancel } (Отмена) и нажмите кнопку ОК для возврата к предыдущему меню.

#### Если не будет включен режим прогрессивной развертки телевизора, изображения на экране не будет.

- В Включите режим прогрессивной развертки телевизора (см. руководство пользователя телевизора.). • На экране телевизора появится сообщение.
- Для подтверждения выберите в меню пункт **ОК И НАЖМИТЕ КНОПКУ ОК.** → Установка завершена. Теперь вы сможете наслаждаться высоким качеством изображения.

#### При отсутствии изображения:

- **Haжмите кнопку OPEN CLOSE ДЛЯ** открытия лотка для диска.
- Нажмите кнопку ◀ на пульте ДУ.
- **6** Нажмите кнопку **MUTE** на пульте ДУ.

#### Полезный совет.

- Некоторые телевизоры с прогрессивной разверткой и HD не полностью совместимы с данной системой DVD, что может привести к неестественности изображения при воспроизведении диска DVD VIDEO в режиме прогрессивной развертки. В этом случае отключите функцию прогрессивной развертки как на системе DVD, так и на телевизоре.

**COBET:** Подчеркнуты значения параметров, заданные производителем в качестве значений по умолчанию. Нажмите кнопку < для возврата в предыдущий пункт меню. Нажмите кнопку **SETUP** для выхода из меню.

## Начало работы (продолжение)

## Шаг 6: Установка каналов **ДИНАМИКОВ**

Можно установить время задержки (только для центрального громкоговорителя и громкоговорителя объемного звука) и уровень громкости для отдельных громкоговорителей. Такие настройки позволяют оптимизировать звучание в соответствии с интерьером и положением оборудования.

#### Перед началом работы...

Чтобы остановить воспроизведение диска, дважды нажмите кнопку STOP или выньте диск из лотка для дисков. В противном случае параметры будут недоступны.

- В режиме "DISC" (ДИСК) нажмите кнопку **SETUP** на пульте ДV.
- Для выбора пункта { Audio Setup Page } (Страница установки видео) нажмите несколько раз кнопку  $\blacktriangleright$ .
- В Нажмите V, чтобы выбрать { Speakers **Volume** } (Ур Громкоговорит), затем нажмите  $\blacktriangleright$

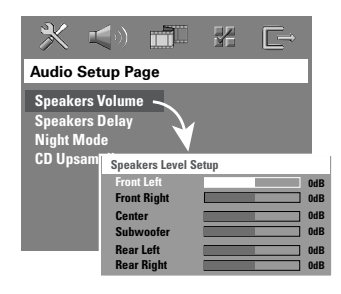

- При помощи кнопок ◆ установите громкость каждого громкоговорителя (от -6 дБ до +6 дБ) и нажмите кнопку ОК для подтверждения.
- 6 При помощи кнопок А ▼ выберите пункт { Speakers Delay } { Зад Громкоговорит}, затем нажмите кнопку  $\blacktriangleright$ .

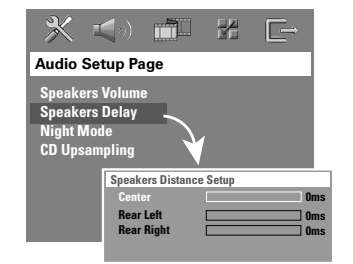

- 6 При помощи кнопок <>> установите время задержки (от 0 мс до 15 мс) центрального и задних громкоговорителей, лучше всего подходящий для достижения эффекта объемного звучания.
- **Нажмите кнопку ОК для подтверждения.**

#### Полезные советы:

- Увеличение/уменьшение времени задержки эквивалентно изменению в расстоянии на 30 CM.

- Если задние громкоговорители находятся ближе к слушателю, чем передние,

установите более продолжительное время задержки.

- Будет автоматически создан тестовый тон, который поможет оценить громкость звука каждого громкоговорителя.

Русский

**COBET:** Нажмите кнопку < для возврата в предыдущий пункт меню. Нажмите кнопку **SETUP** для выхода из меню.

### **Воспроизводимые диски**

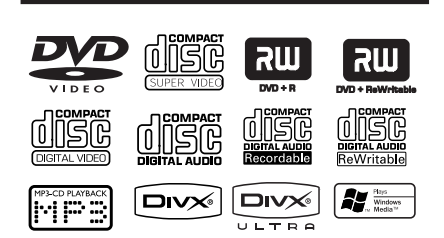

#### **Данная система домашнего кинотеатра DVD воспроизводит:**

- Digital Versatile Discs (DVD)
- Video CD (VCD)
- Super Video CD (SVCD)
- Финализированные DVD+(Пере)записываемые (DVD±R[W])
- Audio Compact Disc (CD) на CD-R(W).
- MP3/ Диски Windows Media™ Audio, файлы изображения (Kodak, JPEG) на CD-R(W).
	- Формат ISO 9660/UDF
	- Разрешение формата JPEG поддерживает до 3072 x 2048
	- Поддерживаемые частоты выборки: 32 кГц, 44,1 кГц, 48 кГц
	- Поддерживаемые скорости передачи: 32~256 (кбит/с), переменная скорость передачи (средняя скорость 128 кбит/с)
- DivX файлы на CD-R[W]/DVD+R[W]:
	- DivX 3/4/5/6, DivX Ultra
	- Поддержка QPEL (четверти пикселей).

#### **Региональные коды для дисков DVD**

Диски и проигрыватели DVD выпускаются с региональными ограничениями. Перед тем, как начать воспроизведение диска, убедитесь, что диск предназначен для того

же региона, что и проигрыватель.

Региональный код для данной системы DVD указан на задней панели.

#### **ВАЖНАЯ ИНФОРМАЦИЯ!**

**– Если при нажатии кнопки на экране телевизора появляется запрещающий знак (ø или X), это означает, что для данного диска или в данном случае данная функция недоступна.** 

**– Не помещайте в лоток для дисков посторонние предметы Это может привести к поломке проигрывателя.** 

### **Воспроизведение диска**

- **A** Несколько раз нажмите кнопку **SOURCE**, пока на дисплее индикаторной панели не появится надпись ДИСК (или нажмите кнопку **DISC** на пульте ДУ).
- **2** Переключите систему DVD на видеоканал (например EXT, 0, AV).  $\rightarrow$  На экране телевизора отобразится синий фоновый экран DVD.
- **C** Нажмите **OPEN CLOSE** <del>•</del> чтобы открыть лоток диска, затем вставьте диск, затем нажмите ту же кнопку, чтобы закрыт лоток для диска.

**• Убедитесь, что диск расположен** этикеткой вверх. Если диск двухсторонний, уложите его вверх той стороной, которую необходимо воспроизвести.

- Для того, чтобы открыть лоток также можно удерживать нажатой кнопку **STOP** пульта ДУ.
- D Воспроизведение начнется автоматически.  $\rightarrow$  Подробную информацию о параметрах и функциях воспроизведения см. далее.

#### Полезные советы:

– При возникновении проблем при воспроизведении какого-либо диска извлеките его и замените на другой. Неправильно отформатированные диски не будут

воспроизводится на данной системе DVD.

## **Основные функции управления воспроизведением**

#### **Установка паузы при воспроизведении**

Во время воспроизведения нажмите кнопку **II** (ВОСПРОИЗВЕДЕНИЕ/ПАУЗА) или кнопку II на пульте ДУ.  $\rightarrow$  В режиме паузы можно несколько раз нажать кнопку **II**, чтобы увидеть следующий стоп-кадр (только для воспроизведения видео). Î Чтобы возобновить воспроизведение, снова нажмите кнопку **II** (или кнопку

**PLAY**  $\blacktriangleright$  на пульте  $\Delta$ У).

### **Выбор другой дорожки/раздела**

 $\bullet$  Нажмите кнопку  $\blacktriangleleft$  /  $\blacktriangleright$  (ПРЕД./СЛЕД.) или воспользуйтесь кнопками **цифровой клавиатуры (0-9)** для ввода номера дорожки/раздела.

 $\rightarrow$  Если активирован режим повтора дорожки, снова нажмите кнопку  $\blacktriangleleft$  для воспроизведения этой же дорожки/раздела ещё раз.

#### **Поиск вперед/назад**

Нажмите и удерживайте кнопку  $\blacktriangleright\blacktriangleright\blacktriangleright\blacktriangleright$ (ПРЕД./СЛЕД.).

Î Во время поиска несколько раз нажмите кнопку ./ > для увеличения/ уменьшения скорости поиска.

 $\rightarrow$  Для возобновления воспроизведения снова нажмите кнопку **II** (или кнопку запуска воспроизведения (**PLAY** X) на пульте ДУ).

### **Остановка воспроизведения**

Нажмите кнопку  $\blacksquare$ .

#### Полезный совет:

– Эта функция для сбережения энергии позволяет автоматически переключать устройство в режим ожидания Eco Power, если в течение 30 минут по окончании воспроизведения не будет задействована ни одна из кнопок управления.

## **Выбор различных функций повтора/воспроизведения в случайном порядке**

Для выбора режима повтора во время воспроизведения диска несколько раз нажмите кнопку **REPEAT** на пульте ДУ.

#### DVD

- RPT ONE (повторить раздел)
- **→ RPT TT (повторить главу)**
- → SHUFFLE (В С.ПОРЯДКЕ) (в случайном порядке)
- **→ RPT SHF (повтор в случайном** порядке)
- → RPT OFF (выход из режима повтора)

#### VCD/SVCD/CD

- RPT ONE (повторить дорожку)
- → RPT ALL (повторить диск)
- → SHUFFLE (В С.ПОРЯДКЕ) (в случайном порядке)
- → RPT SHF (повтор в случайном порядке)
- → RPT OFF (выход из режима повтора)

#### MP3/DivX/Windows Media™ Audio

- → RPT ONE (повторить дорожку)
- RPT ALL/FLD (повторить диск/папку)
- → SHUFFLE (В С.ПОРЯДКЕ) (в случайном порядке)
- → RPT OFF (выход из режима повтора)

#### Полезный совет:

– Режим повтора невозможен при воспроизведении VCD, когда режим PBC включен.

## **Программирование дорожек диска**

(за исключением Picture CD/MP3) Содержимое диска можно воспроизводить в нужной вам последовательности, задавая порядок воспроизведения дорожек.

**Русский**

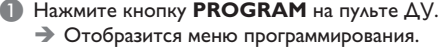

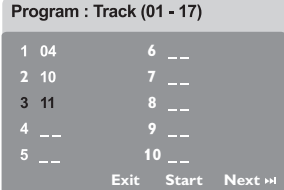

- **2** С помощью кнопок цифровой **клавиатуры (0-9**) введите соответствующий номер дорожки/раздела.
- C Для перемещения курсора используйте кнопки  $\blacklozenge$   $\blacktriangleright$   $\blacktriangle$   $\blacktriangledown$  .
- Если в программу включено более 10 дорожек, выберите на экране пункт { **Next** } (След) и нажмите кнопку **OK** (или нажмите кнопку > на пульте ДУ) для перехода на следующую страницу программы.
- Для удаления дорожки/раздела из меню программирования выделите дорожку/ раздел и нажмите кнопку **OK**.
- D По завершении выберите на экране пункт { **Start** } (Пуск) и нажмите кнопку **OK** для начала воспроизведения. Î Воспроизведение начнется с выбранной

дорожки в соответствии с запрограммированной последовательностью.

E Для выхода из меню программирования выберите в меню пункт { **Exit** } (Вых) и нажмите кнопку **OK**.

## **Дополнительные функции воспроизведения видеодисков (DVD/VCD/ SVCD)**

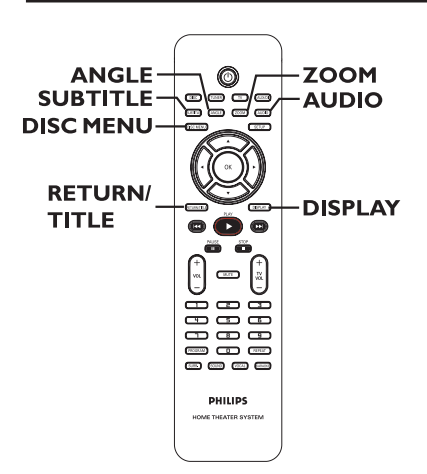

#### **Использование меню диска**

Меню диска может появится на экране телевизора сразу после загрузки диска в зависимости от его формата.

#### **Выбор объекта или функции воспроизведения**

Используйте кнопки < ▶ ▲ ▼ или кнопки **цифровой клавиатуры (0-9)** на пульте ДУ, затем нажмите кнопку **OK** для запуска воспроизведения.

#### **Вход и выход из меню**

Нажмите кнопку **DISC MENU** на пульте ДV.

## **Операции с диском (продолжение)**

### **Просмотр информации о воспроизведении**

Система DVD, не прерывая

Menu

воспроизведения, может выполнять ряд операций и отображать информацию о воспроизведении (например, номер раздела или записи, прошедшее время воспроизведения, язык аудиовоспроизведения/субтитров).

#### A Во время воспроизведения нажмите кнопку **DISPLAY**.

 $\rightarrow$  На экране телевизора появится список с доступной информацией о диске.

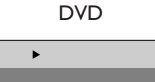

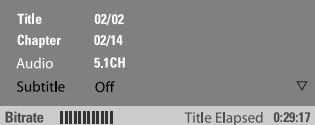

VCD/SVCD

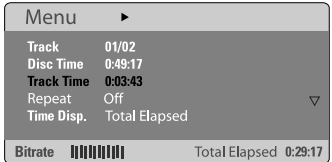

**2** С помощью кнопок **A** ▼ просмотрите информацию и нажмите кнопку **OK** для входа.

**©** С помощью кнопок цифровой **клавиатуры (0-9)** введите номер/время. Эти значения можно также выбрать с помощью кнопок ST и нажать кнопку **OK** для подтверждения.

Î Воспроизведение начнется с выбранного времени или с указанной записи/раздела/ дорожки.

#### **Возобновление воспроизведения с места последней остановки**

Данная система DVD может возобновлять воспроизведение с места последней остановки (только для последних 10 дисков, записанных без помощи меню).

- A Загрузите один из последних 10 воспроизведенных дисков.
- В После появления на дисплее индикаторной панели сообщения Загружается, нажмите кнопку запуска воспроизведения (**PLAY** X) (или **>II**) для возобновления воспроизведения с места последней остановки.

#### **Отмена режима возобновления воспроизведения.**

### Дважды нажмите кнопку .

#### **Увеличение изображения**

Эта функция позволяет увеличить масштаб изображения на экране телевизора и перемещаться по увеличенному изображению.

A Во время воспроизведения несколько раз нажмите кнопку **ZOOM** на пульте ДУ для выбора необходимого коэффициента увеличения.

→ С помощью кнопок < выполняется перемещение по изображению. Î Воспроизведение будет продолжаться.

В Для возврата к исходному масштабу изображения несколько раз нажмите кнопку **ZOOM**.

### **Смена языка субтитров (только для дисков DVD)**

Эта функция работает только на дисках DVD с субтитрами на нескольких языках. Язык субтитров можно менять во время воспроизведения дисков DVD.

Для смены языка субтитров несколько раз нажмите кнопку **SUBTITLE**.

## **Операции с диском (продолжение)**

### **Смена языка дорожки**

Эта функция работает только на дисках DVD с поддержкой нескольких языков дорожек. Язык можно менять во время воспроизведения дисков DVD.

Русски

#### Несколько раз нажмите кнопку **AUDIO** для выбора доступного языка аудиовоспроизведения.

#### **Для дисков VCD — смена аудиоканала**

Несколько раз нажмите кнопку **AUDIO** для выбора доступного аудиоканала (СТЕРЕО, ЛЕВЫЙ МОНО, ПРАВЫЙ МОНО или MIX MONO (смешанный моно)).

#### **Переключение угла камеры**

Эта функция доступна только на тех дисках DVD, которые содержат последовательности кадров, снятых с разных ракурсов. При этом появляется возможность просмотра изображения с разных ракурсов.

Для выбора доступного угла камеры несколько раз нажмите кнопку **ANGLE**.

### **Управление воспроизведением (только для VCD)**

PBC (управление воспроизведением) дает возможность воспроизводить Video CD в интерактивном режиме, следуя пунктам выводимого на экран меню. К этой функции можно также получить доступ из меню Страница Преимущество.

#### **Диски VCD с функцией PBC (управление воспроизведением) (только версия 2.0)**

- В режиме остановки воспроизведения нажмите кнопку **RETURN/TITLE**, чтобы включить или выключить режим PBC.
- Во время воспроизведения нажмите **RETURN/TITLE**, чтобы вернуться к меню названий диска или главному меню.

### **Функция предварительного просмотра (только для VCD/SVCD)**

Эта функция позволяет выполнять предварительный просмотр записей на VCD/SVCD.

#### **• Нажмите кнопку DISC MENU.**

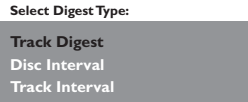

С помощью кнопок А ▼ выберите один из следующих пунктов меню и нажмите кнопку **OK**.

{ **Track Digest** } (Обзор дорожек) Постоянное отображение шести различных дорожек на одном экране. Функция позволяет быстро просмотреть названия всех дорожек диска.

{ **Disc Interval** } (Интервал Диска) Просмотр всего содержимого диска, отображенного в виде шести миниатюр. Функция разделяет диск на шесть сегментов с равными интервалами и отображает их на экране.

{ **Track Interval** } (Сегменты диска) Просмотр содержания дорожки, отображенного в виде шести миниатюр. Функция разделяет дорожку на шесть сегментов с равными интервалами и отображает их на экране. Этот параметр доступен только во время воспроизведения.

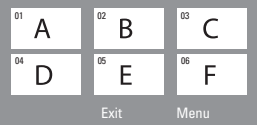

- Для перехода на следующую или предыдущую дорожку нажмите кнопку  $AA$
- Для возврата в главное меню выберите на экране пункт { **Menu** } (Меню) и нажмите кнопку **OK**.
- z Выделив миниатюру, нажмите кнопку **OK** для начала воспроизведения с места, которое отображается этой миниатюрой.
- C Для выхода из меню предварительного просмотра, выберите на экране пункт { **Exit** } (Вых) и нажмите кнопку **OK**.

## **Воспроизведение MP3/ JPEG/ Windows Media™ Audio**

Данная система DVD может воспроизводить большинство файлов MP3, JPEG и Windows Media™ Audio, записанных на дисках CD-R/ RW или на CD коммерческого формата.

#### **Перед началом работы…**

Необходимо включить телевизор и настроить на правильный входной видеоканал. (См. раздел Определение правильного канала просмотра).

#### A Установите диск.

 $\rightarrow$  **Время считывания диска может** превышать 30 секунд при сложной системе папок/конфигурации файлов.

 $\rightarrow$  На экране телевизора появится меню диска.

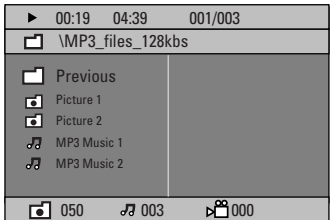

- В Если главное меню диска содержит папки, используйте кнопки ▲▼ для выбора нужной папки и нажмите кнопку **OK**, чтобы ее открыть.
- © С помощью кнопок А Быберите дорожку/ файл и нажмите кнопку **OK**, чтобы начать воспроизведение.

Î Воспроизведение начнется с выбранного файла и продолжится до конца папки.

Во время воспроизведения можно:

- z нажать кнопку ./ >, чтобы выбрать другую дорожку/файл в текущей папке.
- нажать и удерживать кнопку  $\blacktriangleright\blacktriangleright\blacktriangleright\blacktriangleright\blacktriangleright\blacktriangleright$  для быстрого поиска музыкальной дорожки вперед/назад.
- выбрать на текущем диске другую папку, нажав кнопку А, чтобы вернуться в главное меню, затем кнопки  $\blacktriangle\blacktriangledown$ , чтобы сделать выбор, и кнопку **OK** для подтверждения.
- z нажать несколько раз кнопку **REPEAT** для входа в меню режимов воспроизведения.
- D Для остановки воспроизведения нажмите кнопку **...**

#### Полезный совет:

– Чтобы пропустить меню папок при загрузке диска с файлами MP3/JPEG, установите параметр навигации MP3/JPEG NAV на странице настройки параметров на { Without Menu } (Без Меню).

## **Операции с диском (продолжение)**

## **Отображение файлов изображения JPEG (слайд-шоу)**

#### **Перед началом работы…**

Необходимо включить телевизор и настроить на правильный входной видеоканал. См. раздел Определение правильного канала просмотра.

Загрузите диск с изображениями (Kodak Picture CD, *JPEG*).

 $\rightarrow$  Для дисков Kodak слайд-шоу начинается автоматически.

 $\rightarrow$  Для дисков JPEG на экране телевизора появится меню изображений. Для запуска воспроизведения слайд-шоу нажмите кнопку воспроизведения (**PLAY**  $\blacktriangleright$ ) (или  $\blacktriangleright$ II).

### **Функция предварительного просмотра**

A Во время воспроизведения нажмите кнопку .

 $\rightarrow$  На экране телевизора появится 12 миниатюр.

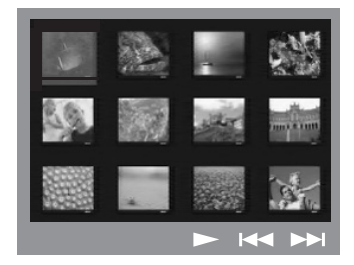

- В Для просмотра изображений на предыдущей/ следующей странице нажмите кнопку  $AA$
- © С помощью кнопок **ID AV** выделите одно из изображений и нажмите кнопку **OK** для запуска воспроизведения.
- D Для перехода в меню диска с изображениями нажмите кнопку **DISC MENU**.

#### **Увеличение изображения**

- A Во время воспроизведения несколько раз нажмите кнопку **ZOOM**, чтобы выбрать другой коэффициент увеличения.
- **2** С помощью кнопок **IDAV** можно перемещаться по изображению.

Полезный совет:

– Эта функция недоступна для дисков DivX.

#### **Поворот изображения**

- Поворот изображения на экране телевизора выполняется с помощью кнопок **IDAV**.
	- А: вертикальный поворот изображения
	- T : горизонтальный поворот изображения
	- W : поворот изображения против часовой стрелки
	- : поворот изображения по часовой стрелке

#### **Поддерживаемый формат файла:**

– Pасширение файла должно быть \*.JPG, а не \*.JPEG.

– Система воспроизводит только изображения стандарта DCF или изображения JPEG, например, TIFF. Невозможно воспроизвести движущиеся изображения, содержащиеся в файлах формата Motion JPEG, progressive JPEG и других форматов, или изображения не в форматах JPEG или изображения, связанные с аудиозаписью.

– Если на диске содержится большое количество музыкальных записей/ изображений, то для того, чтобы система DVD отобразила данные, содержащиеся на диске, на экране телевизора, может потребоваться некоторое время.

### **Одновременное**

**воспроизведение музыкальных записей формата MP3 и изображений формата JPEG**

Если диск содержит как файлы MP3, так и файлы JPEG, можно создать музыкальное слайд-шоу.

- **Вставьте диск MP3 с музыкальными записями** и изображениями.
- **2** Выберите в меню дорожку МРЗ и нажмите кнопку запуска воспроизведения (**PLAY** X)  $(\mathsf{H}\mathsf{H}\blacktriangleright\mathsf{H})$ .
- C Во время воспроизведения файлов с музыкой в формате MP3 используйте кнопки <**> AV** для выбора папки с изображениями в меню диска и нажмите кнопку запуска воспроизведения (PLAY >) (или >II). **Э** Файлы изображений будут воспроизводиться, пока не будет исчерпано содержимое папки.
- D Для прекращения одновременного воспроизведения нажмите кнопку **DISC MENU**, затем кнопку .

Полезные советы:

– При прослушивании диска MP3 возможны пропуски воспроизведения.

– Вследствие плохого качества загружаемых из Интернета цифровых данных при воспроизведении MP3/DivX периодически происходит разложение изображения на точки.

– Воспроизводиться может только последняя сессия мультисессионного CD.

## **Воспроизведение диска DivX**

Данная система DVD поддерживает воспроизведение фильмов DivX, которые можно скопировать с компьютера на диски CD-R/RW, DVD±R/±RW (см. Страница Главной Установки - { DivX(R) VOD code } (Код Vod DivX(R)).

- **Установите диск DivX.**
- **Если фильм в формате DivX содержит** внешние субтитры, то на экране телевизора появится меню субтитров.
- z В этом случае нажмите кнопку **SUBTITLE** на пульте ДУ, чтобы отобразить или скрыть экран субтитров.
- **C** Нажмите кнопку (**PLAY**  $\blacktriangleright$ ) (или  $\blacktriangleright$ II), чтобы начать воспроизведение.

Во время воспроизведения можно:

- Если на диске DivX имеются субтитры на нескольких языках, то при воспроизведении такого диска можно нажать кнопку **SUBTITLE**, чтобы выбрать язык субтитров.
- При помощи кнопок ◀/▶ на пульте ДУ можно осуществлять быстрый поиск назад/ вперед.
- Несколько раз нажмите кнопку **DISPLAY**, пока не появится меню Time Search (Поиск по времени). Введите время начала воспроизведения. Да подтверждения нажмите кнопку **OK**. Î Воспроизведение начнется с выбранного момента.

Полезные советы:

– Файлы субтитров со следующими расширениями (.srt, .smi, .sub, .ssa, .ass) поддерживаются, но не отображаются в меню навигации.

– Имя файла субтитров должно совпадать с именем файла фильма.

– Длина отображаемых субтитров не должна превышать 45 символов.

## **Операции с диском (продолжение)**

### **Воспроизведение диска караоке**

#### **Перед началом работы…**

Необходимо включить телевизор и настроить на правильный входной видеоканал. См. раздел Определение правильного канала просмотра.

**Русский**

A Подключите микрофон (в комплект не входит) к разъему **MIC** на боковой панели основного устройства системы DVD (как показано ниже).

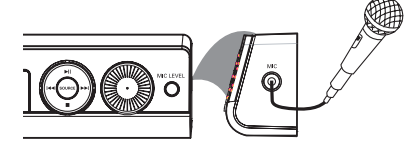

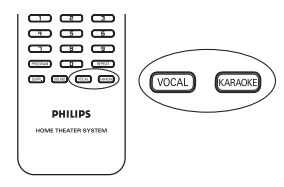

B Установите диск караоке.

Î Если появилось меню диска, при помощи кнопок  $\blacktriangle\blacktriangledown$  выберите нужный пункт и нажмите кнопку **OK**, чтобы начать воспроизведение.

- C Чтобы выключить вокал или сменить звуковой канал диска, несколько раз нажмите кнопку **VOCAL** на пульте ДУ для переключения между аудиорежимами.
- D Начинайте петь караоке.
- Пока вы поете, можно настроить громкость микрофона, нажав кнопку **MIC LEVEL** на передней панели и установив регулятор громкости в нужное положение.

## **Настройка микрофона**

A Нажмите кнопку **KARAOKE** на пульте ДУ, чтобы открыть страницу настройки микрофона.

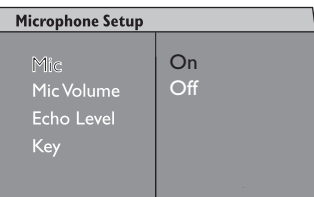

B На странице настройки микрофона при помощи кнопок  $\blacktriangle\blacktriangledown$  выберите параметр настройки микрофона и нажмите кнопку **OK**, чтобы подтвердить выбор.

#### { **Mic** }

 $-$  С помощью кнопок  $\blacktriangle\blacktriangledown$  производится включение и выключение микрофона.

{ **Mic Volume** } (Громкость микрофона) – При помощи кнопок  $\blacktriangle\blacktriangledown$  настройте уровень громкости микрофона (00 ~ +20). 00 — минимальное значение громкости.

#### { **Echo Level** } (Уровень эха)

– При помощи кнопок  $\blacktriangle\blacktriangledown$  настройте уровень эха (00 ~ +20). 00 — минимальный уровень эха.

#### { **Key** } (Тональность)

– При помощи кнопок  $\blacktriangle\blacktriangledown$  установите высоту тона (-10~ +10), соответствующую вашему голосу. -10 — самый низкий тон, +10 — самый высокий. Чтобы вернуться к исходному тону, выберите значение 00.

## **Параметры меню системы DVD**

### **Доступ к меню настройки DVD**

Настройка данной системы DVD выполняется на телевизоре, что позволяет настроить систему DVD в соответствии с вашими требованиями.

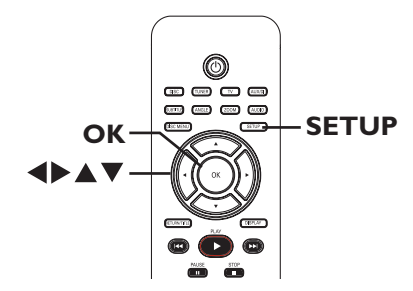

- A В режиме Диск нажмите кнопку **SETUP**. Î Появится меню настройки системы.
- B Для выбора одной из страниц меню настройки используйте кнопки <**>**, затем нажмите кнопку **OK**.

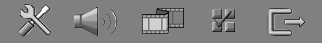

- **Если пункт { Preference Page } (Страница** предпочтений) недоступен, нажмите кнопку **SETUP** для выхода из меню. Дважды нажмите кнопку **STOP** (СТОП) до повторного нажатия кнопки **SETUP**.
- © С помощью кнопок **AV** выберите пункт меню и нажмите кнопку  $\blacktriangleright$  для входа.
- D Выберите параметр, который необходимо изменить, и нажмите кнопку **OK** для подтверждения. Затем перейдите к предыдущему выбранному пункту. Î Инструкции и сведения о параметрах приведены на следующих страницах.  $\rightarrow$  Если пункт меню отображается в сером цвете, это означает, что параметр недоступен или не может быть изменен при данных условиях.
- **Нажмите кнопку SETUP** для выхода.

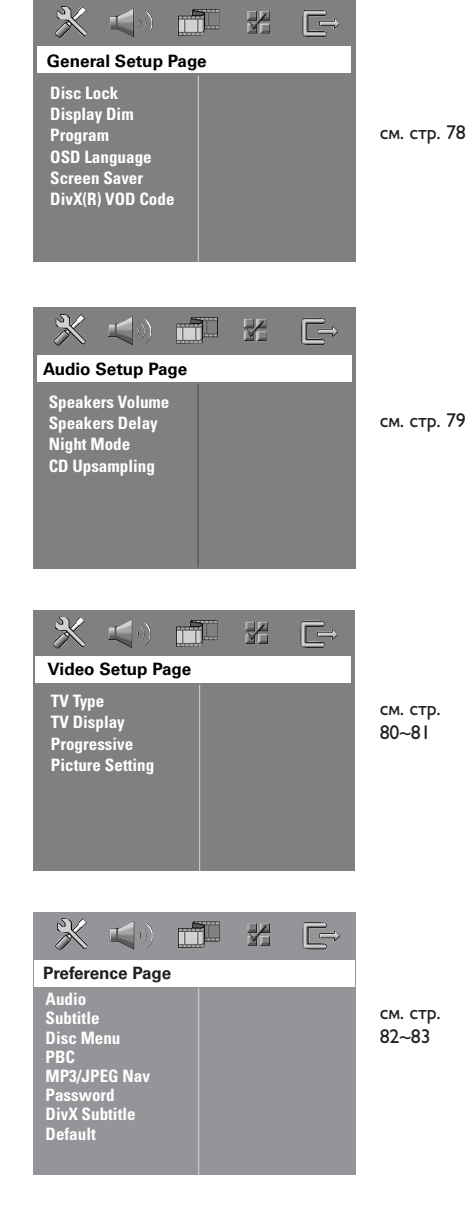

**Страница установки общих параметров** (подчеркнутые варианты

– заводские настройки по умолчанию)

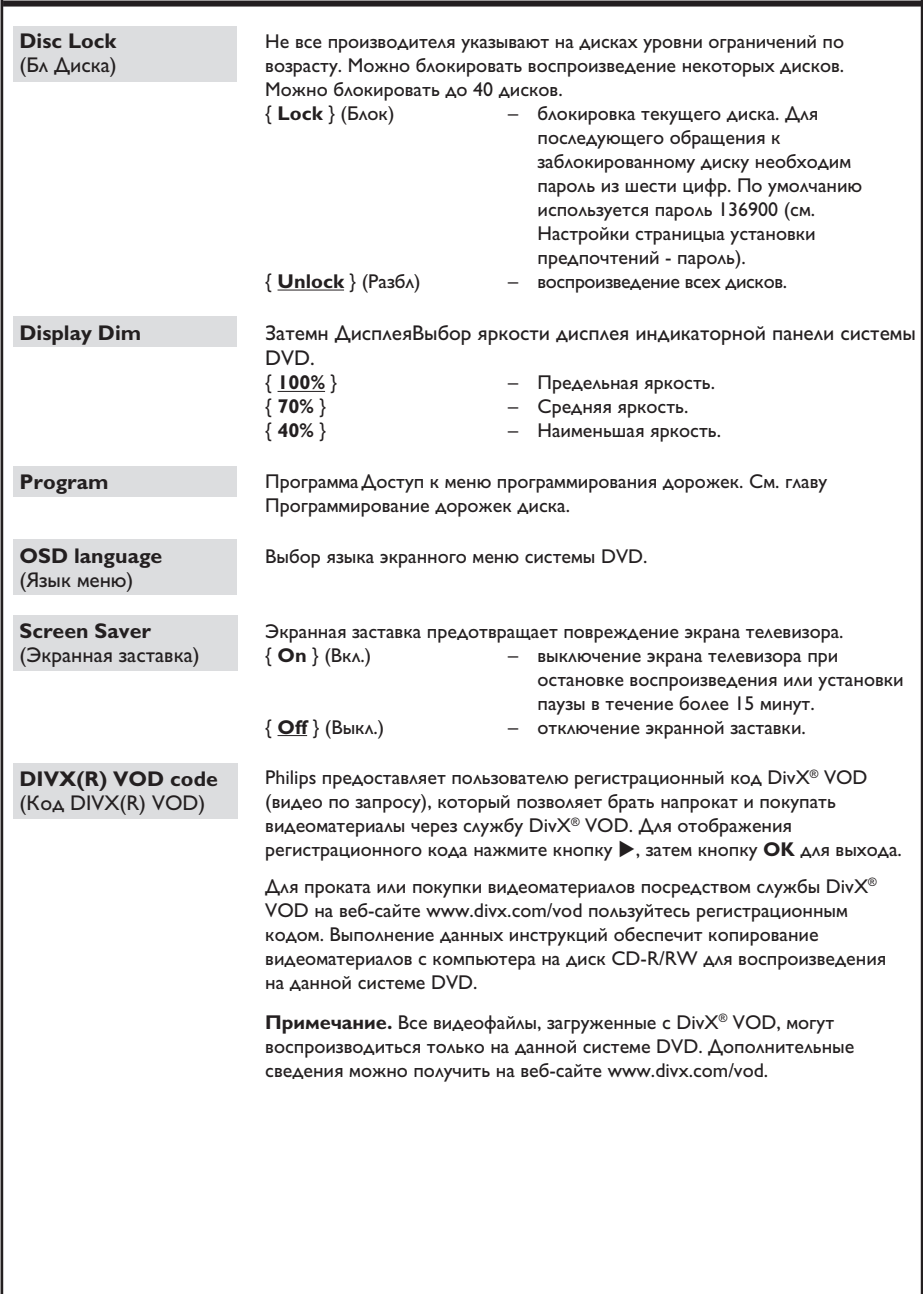

**Страница установки аудио** (подчеркнутые варианты – заводские настройки по умолчанию)

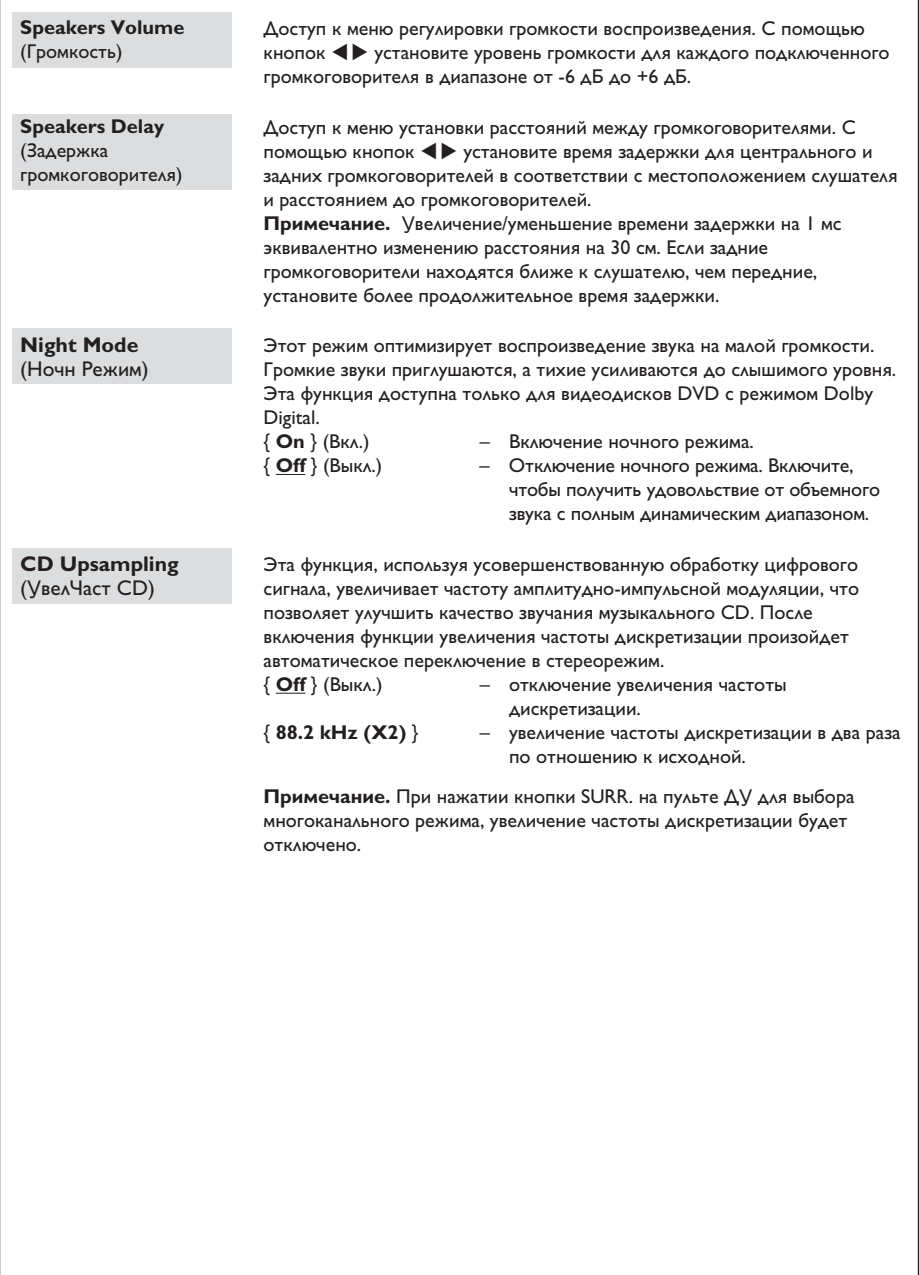

**Страница установки видео** (подчеркнутые варианты – заводские настройки по умолчанию)

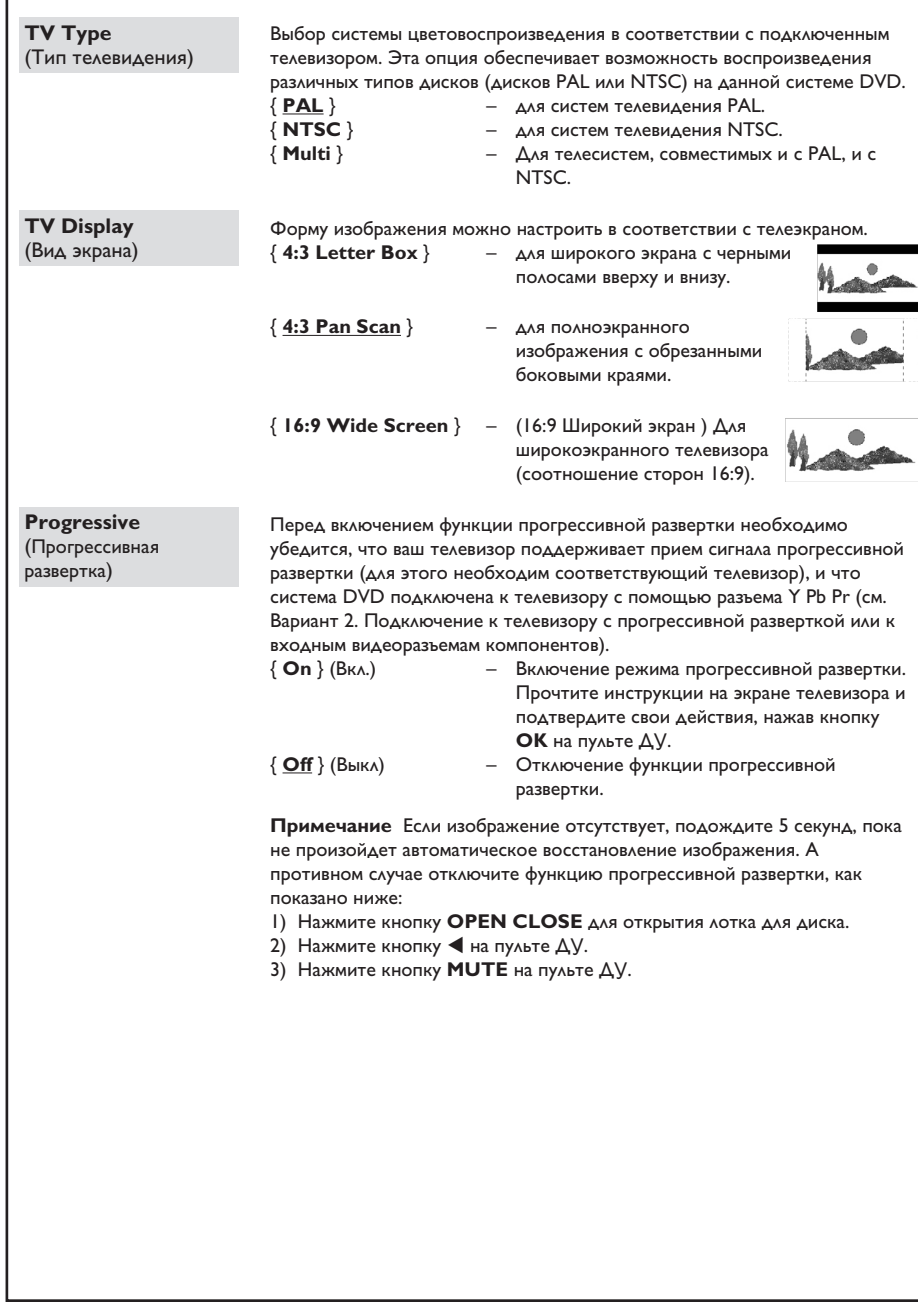

**Страница установки видео** (подчеркнутые варианты – заводские настройки по умолчанию) Система DVD обеспечивает три предустановленных настройки цветов изображения и одну пользовательскую, задаваемую самостоятельно. { **Standard** } (Стандарт) – установка исходной цветовой схемы. { **Bright** } (Ярк) – установка яркой цветовой схемы. { **Soft** } (Мягк) – установка теплой цветовой схемы. { **Personal** } (Собств) – Выполнение пользовательских настроек цвета изображения. При помощи кнопок WX установите настройки в соответствии с личными предпочтениями и нажмите кнопку **OK** для подтверждения. Для установки типовых параметров выберите пункт { 0 }. { **Brightness** } (Яркость) Увеличение значения этого параметра увеличивает яркость цветов изображения и наоборот. { **Contrast** } (Контраст) Увеличение значения этого параметра увеличивает четкость цветов изображения и наоборот. { **Tint** } (Отт) Увеличение или уменьшение значения этого параметра изменит цветовую фазу изображения. { **Color** } (Цвет) Увеличение значения этого параметра усиливает цвета изображения и наоборот. **Picture Setting**  (Уст изобр) **Brightness Contrast Tint Color Personal Picture Setup**

**Страница установки предпочтений** (подчеркнутые варианты – заводские настройки по умолчанию)

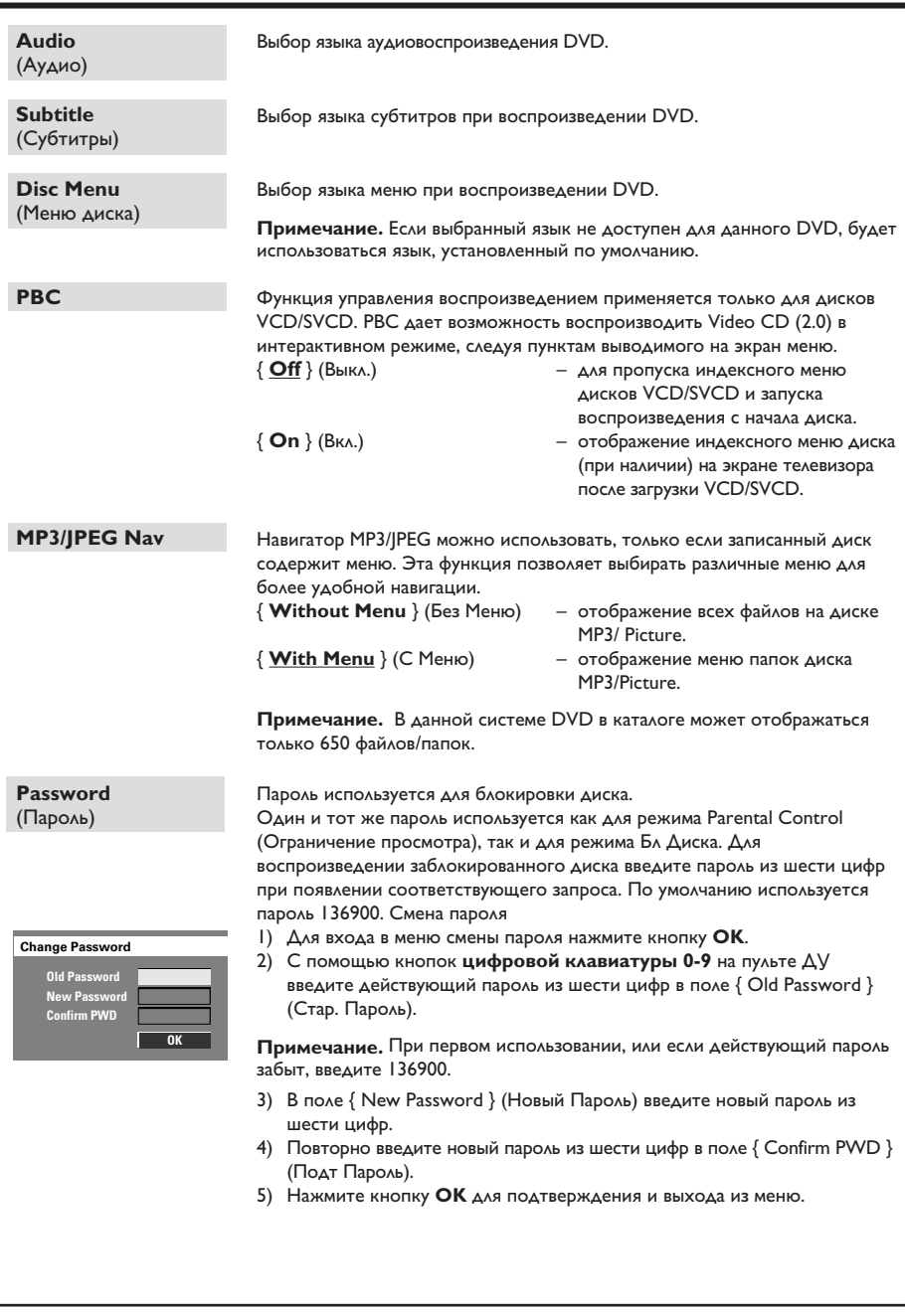

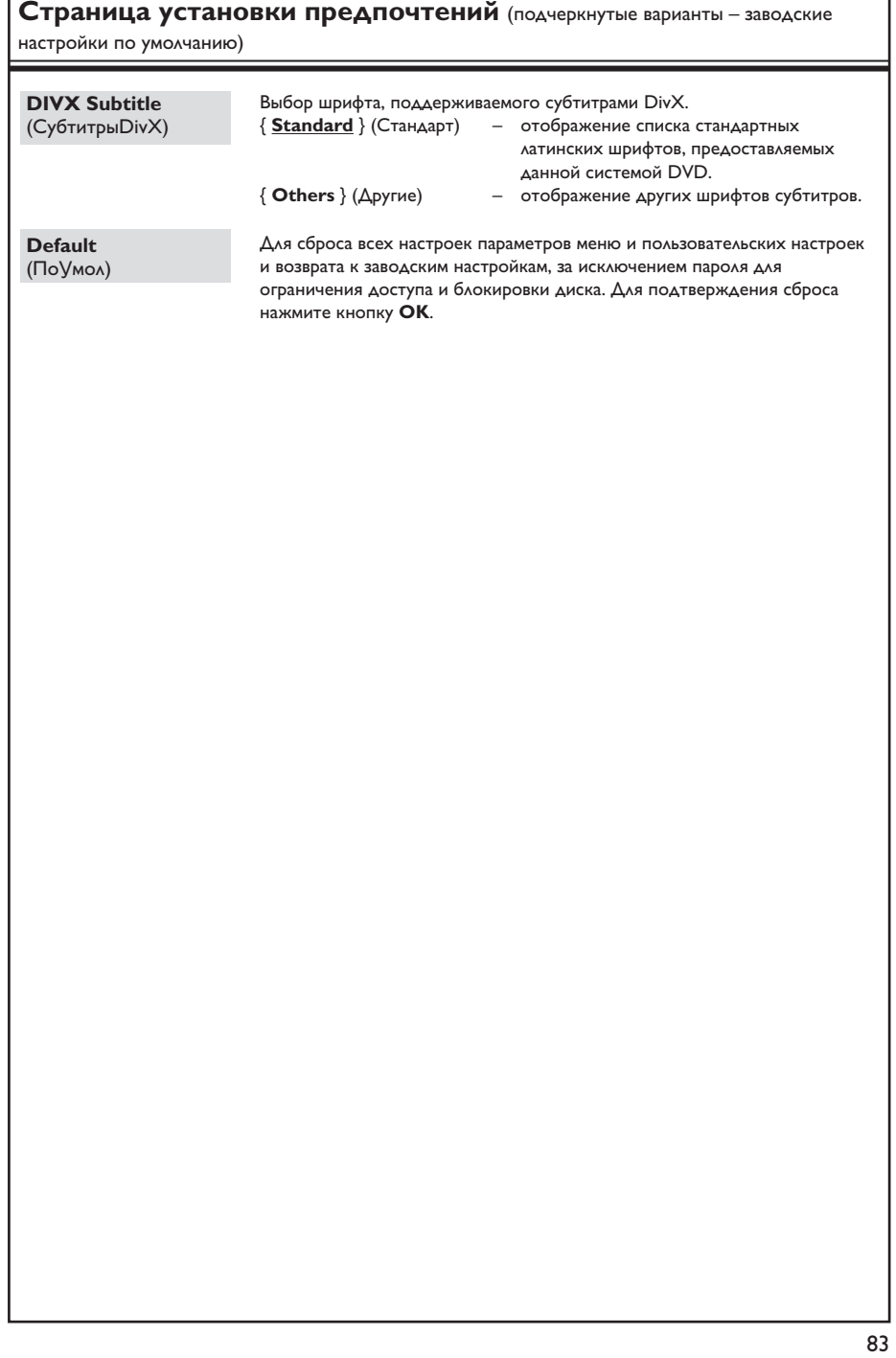

## **Операции с тюнером**

**ВАЖНАЯ ИНФОРМАЦИЯ! Убедитесь, что подключены антенны** 

**FM и MW.**

**Русский**

## **Настройка на радиостанции**

**A** Несколько раз нажмите кнопку **SOURCE**, пока на дисплее индикаторной панели не появится надпись FM (или нажмите кнопку **TUNER** на пульте ДУ).

 $\bullet$  Нажмите и отпустите кнопки  $\blacktriangle$  /  $\blacktriangledown$  на пульте ДУ.

 $\rightarrow$  На дисплее индикаторной панели появится сообщение "SEARCH (Поиск) > или <" до нахождения радиостанции с достаточной силой сигнала.

- С При необходимости повторяйте шаг 2 до нахождения нужной радиостанции.
- 4 Для тонкой настройки слабого сигнала несколько раз нажмите и отпустите кнопку W / X, до установки оптимальной настройки.

## **Предустановки радиостанций**

В памяти системы можно сохранить до 40 предустановок станций FM и 20 предустановок станций MW. Существует три различных способа программирования радиостанций:

- использование функции автоматической установки (только для первоначальной настройки)
- использование функции автоматической нумерации предустановок
- настройка предустановок в ручную

#### Полезные советы:

– Если в течение 20 секунд ни одна из кнопок управления не была задействована, система выходит из режима предустановок. – Если стерео-сигнал не получен или обнаружено менее пяти (5) станций во время установки приемника, появится надпись PLEASE CHECK ANTENNA (ПРОВЕРЬТЕ АНТЕННУ).

### **Использование функции автоматической установки**

Эта функция применяется только при первоначальной настройке. При входе в режим тюнера поступит запрос на установку радиостанций. Все доступные радиостанции будут установлены одним нажатием кнопки.

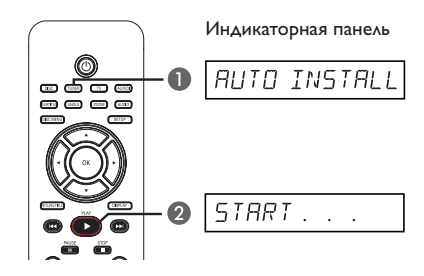

- **Нажмите кнопку TUNER.**  $\rightarrow$  Появится сообщение AUTO INSTALL PRESS PLAY (Автоматическая установка/ Нажмите кнопку воспроизведения).
- **2** Нажимайте кнопку **PLAY** до появления на дисплее индикаторной панели надписи СТАРТ ...

 $\rightarrow$  Система начнет поиск, начиная с диапазона FM, затем в диапазоне MW.

**• Все доступные радиостанции с** достаточной силой сигнала будут сохранены автоматически.

 $\rightarrow$  По окончании установки начнется воспроизведение последней сохраненной радиостанции.

### **Использование функции автоматической нумерации предустановок**

Используйте автоматическую нумерацию предустановок для сохранения или изменения нумерации всех предварительно настроенных радиостанций.

**A** Нажмите кнопку **TUNER** для выбора FM или диапазона MW.

**B** Удерживайте кнопку **PROGRAM** пока на дисплее индикаторной панели не появится надпись СТАРТ ... .

Î Все предустановленные радиостанции будут заменены.

### **Настройка предустановок в ручную**

Используйте настройку вручную для сохранения настройки на ваши любимые радиостанции.

- A Настройтесь на необходимую радиостанцию (см. раздел Настройка на радиостанции).
- **2** Нажмите кнопку **PROGRAM**.
- $\bigcirc$  Несколько раз нажмите кнопки  $\bigcirc$   $\bigcirc$   $\bigcirc$ для выбора номера предустановки, под которым нужно сохранить текущую радиостанцию.
- **CHOBA НАЖМИТЕ КНОПКУ PROGRAM** ДЛЯ сохранения номера.

## **Выбор предустановленной радиостанции**

- **A** Нажмите кнопку **TUNER** для выбора диапазона FM или MW.
- **2** Используйте кнопки  $\blacktriangleleft$  /  $\blacktriangleright$  | для выбора номера предварительной настройки (или с помощью цифровой клавиатуры на пульте дистанционного управления)  $\rightarrow$  На дисплее индикаторной панели отобразятся радиочастота и номер предустановленной станции.

## **Удаление предустановки радиостанции**

- A В режиме тюнера, несколько раз нажмите кнопки ./> на пульте ДУ для выбора предустановленной радиостанции.
- **2** Нажмите и удерживайте кнопку , до появления сообщения FM/MW X DELETED.  $\rightarrow$  X обозначает предварительно установленный номер станции

Î Воспроизведение радиостанции продолжится, но она будет удалена из списка предустановок.

Î Остальные номера предустановленных радиостанций останутся без изменений.

### **Смена шкалы настройки**

(доступно не для всех версий) В некоторых странах шаг частоты между соседними каналами в диапазоне MW/FM составляет 9 кГц/ 50 кГц (в некоторых странах 10 кГц/ 100 кГц). Изготовителем устанавливается шаг частоты, равный 9 кГц /50 кГц.

**ВАЖНАЯ ИНФОРМАЦИЯ! Смена шкалы настройки удалит ранее сохраненные установки радиостанций.**

- **A Нажмите кнопку SOURCE** для выбора диапазона FM или MW.
- **2 Нажмите кнопку STANDBY ON ДЛЯ** переключения системы DVD в режим ожидания.
- C Нажмите кнопку **STANDBY ON** и нажмите одновременно кнопки **PLAY** > на передней панели для включения питания системы DVD

 $\rightarrow$  На дисплее отобразится GRID 9 (Шкала 9) или GRID 10 (Шкала 10).

Полезный совет:

– GRID 9 (Шкала 9) и GRID 10 (Шкала 10) показывают, что шаг шкалы настройки составляет 9 кГц и 10 кГц соответственно.

## **Регулировка громкости и параметров звука**

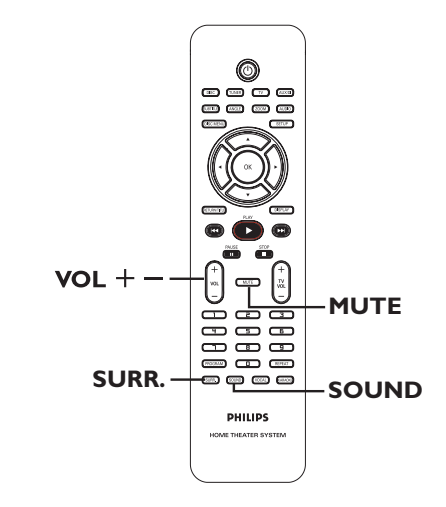

## **Выбор режима объемного звучания**

Нажмите кнопку **SURR.** для выбора: DOLBY+PL II (Мульти Канал) или СТЕРЕО. **• Режимы объемного звучания доступны в** зависимости от звукозаписи диска.

 $\rightarrow$  **Центральный и задние громкоговорители** работают только в режиме многоканального объемного звучания.

**• Доступны следующие режимы** многоканального выхода: Dolby Digital, DTS (цифровые системы домашнего кинотеатра), Объемн и Dolby Pro Logic II.

Î Стереовещание или стереозапись в режиме объемного звучания приобретут некоторые эффекты каналов объемного звучания. Однако монофонические источники (одноканального звука) не будут воспроизводится в динамиках объемного звучания.

#### Полезный совет:

– Если меню настройки системы активно, выбор режима объемного звучания невозможен.

## **Выбор эффектов цифрового звучания**

Выберите предварительно установленные эффекты цифрового звучания, которые наиболее подходят для содержимого диска или оптимизируют звучание в данном музыкальном стиле.

Нажимая кнопку **SOUND**, выберите доступный звуковой эффект.

При воспроизведении диска с записью фильма или в режиме телевизора можно выбрать следующие эффекты: CONCERT (Концерт), DRAMA (Драма), ACTION (Боевик) или SCI-FI (Фантастика).

При воспроизведении музыкального диска или в режиме TUNER (Тюнер) или AUX/DI можно выбрать

ROCK (Рок), DIGITAL (Цифровая), CLASSIC (Классик) или JAZZ (Джаз).

Полезный совет:

– Для установки смягченного звучания

выберите Концерт или Классик.

#### **Регулировка громкости**

Для увеличения или уменьшения уровня громкости нажмите кнопку **VOL**  $+/-$  на пульте ДУ.

 $\rightarrow$  VOL MIN соответствует минимальному уровню громкости, а VOL MAX максимальному.

#### **Временное отключение звука**

Нажмите кнопку **MUTE** на пульте ДУ. Î Воспроизведение продолжится без звука, на дисплее появится MUTE. Î Для восстановления звука снова нажмите кнопку **MUTE** или увеличьте уровень громкости.

## Управление телевизором Philips с помощью пульта дистанционного управления

Пульт дистанционного управления системой DVD позволяет управлять базовыми функциями телевизоров марки Philips.

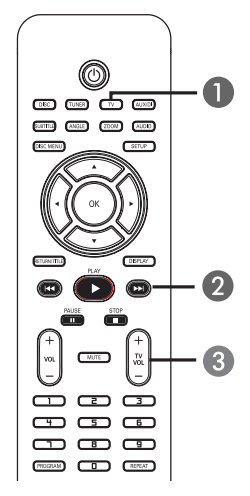

- **I** Несколько раз нажмите кнопку SOURCE, пока на дисплее индикаторной панели не появится надпись TV (Телевизор) (или нажмите кнопку TV на пульте ДУ).
- Аля переключения телеканалов нажимайте кнопки **K4 / DDI** или используйте кнопки цифровой клавиатуры (0-9).
- Для регулировки громкости телевизора нажимайте кнопку TV VOL  $+/-$ .

## Обновление версии ПО

Philips периодически выпускает обновления программного обеспечения, которое помогает улучшать его эксплуатационные возможности.

#### Перед началом работы ...

Определите текущую версию программного обеспечения данной системы DVD:

1) Нажмите кнопку OPEN CLOSE ≜ для открытия лотка диска.

2) Нажмите кнопку DISPLAY на пульте ДУ.

- Посетите веб-сайт Philips www.philips.com/ support для проверки наличия последних обновлений программного обеспечения. Загрузите программное обеспечение на диск CD-R.
- Нажмите кнопку OPEN CLOSE <sup>4</sup> для открытия лотка диска.
- **В Вставьте CD-R и снова нажмите кнопку OPEN CLOSE ≜.**

→ Программа начнет устанавливаться автоматически.

#### ВАЖНАЯ ИНФОРМАЦИЯ!

Во время обновления программного обеспечения не должно происходить отключение питания!

## **Устранение неполадок**

### **ВНИМАНИЕ!**

Ни при каких обстоятельствах не пытайтесь чинить устройство самостоятельно, это может привести к потере гарантии. Не открывайте корпус, это может привести к поражению электрическим током.

При возникновении неполадки перед тем, как отдавать устройство в ремонт, выполните описанные ниже рекомендации. Если они не привели к успеху, обратитесь за помощью к поставщику или в компанию Philips.

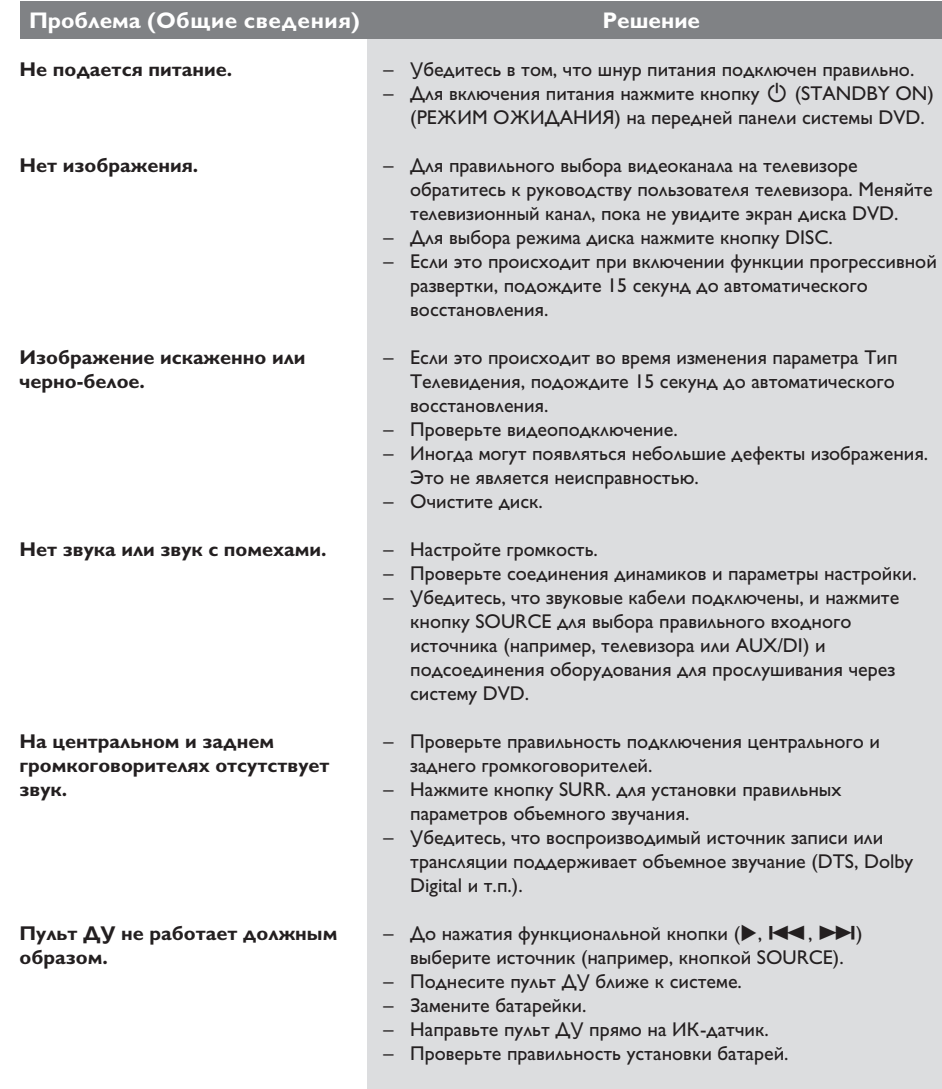

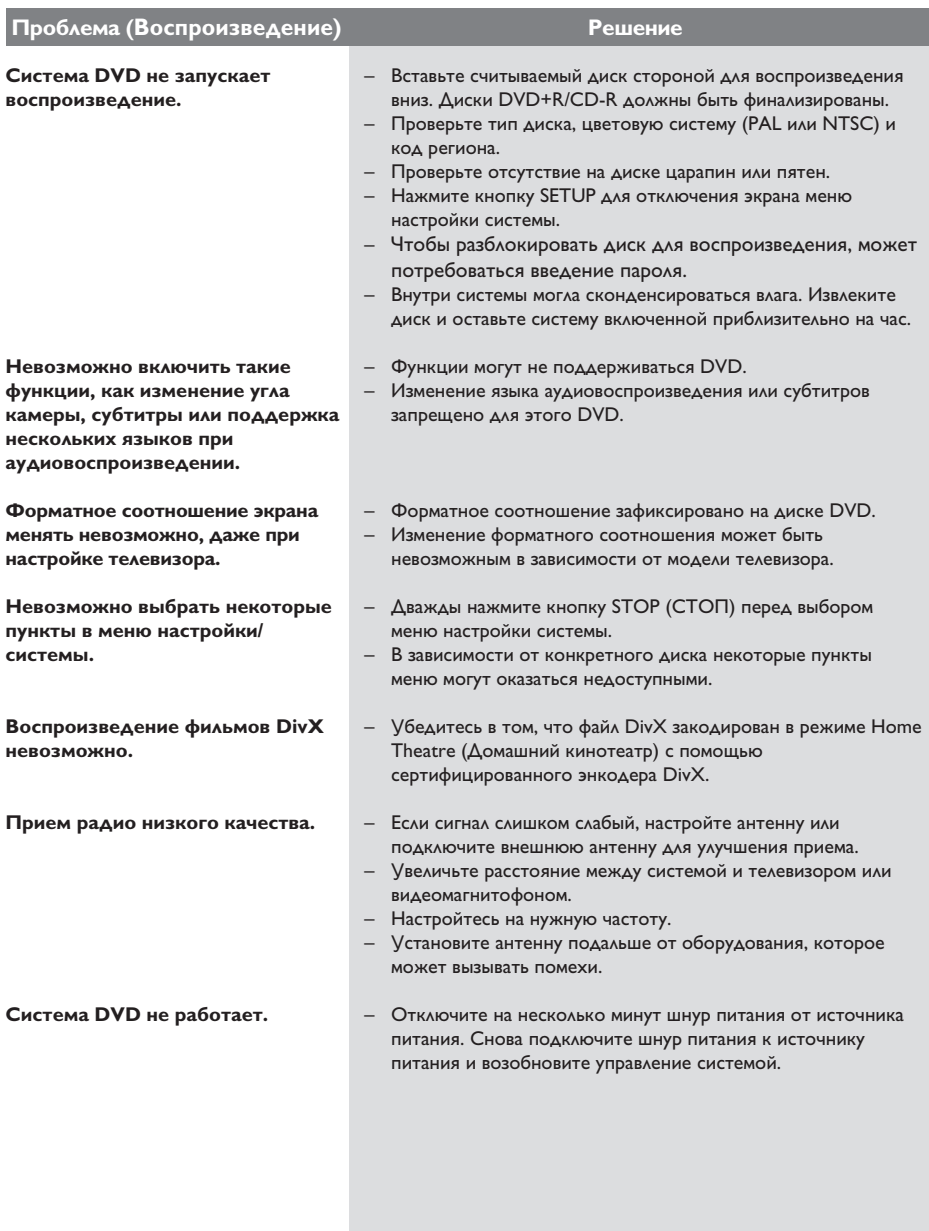

# **Устранение неполадок (продолжение)**

## **Глоссарий**

**Аналоговый:** неоцифрованный звуковой сигнал. Аналоговый звуковой меняется, в то время как цифровой звуковой сигнал имеет определенное числовое значение. От данных гнезд звуковой сигнал передается по двум каналам, левому и правому.

**Форматное соотношение:** Соотношение размеров изображения по вертикали и по горизонтали. Соотношение размеров по горизонтали и по вертикали для обычного телевизора составляет 4:3, для широкоэкранного - 16:9.

**Скорость передачи:** Объем данных для передачи музыкального фрагмента данной длины. Измеряется в килобитах в секунду, кбит/с. Или: скорость записи. Обычно чем выше скорость передачи или скорость записи, тем выше качество звука. Однако файлы с высокой скоростью передачи занимают больше места на диске.

**Фрагмент:** Часть фильма или музыкального произведения на DVD, более короткий, чем вся запись. Запись включает в себя несколько фрагментов. Каждому фрагменту присваивается номер, по которому можно найти необходимый фрагмент.

**Меню диска:** Изображение на дисплее, позволяющее выбирать записанные на DVD фильмы, музыкальные произведения, субтитры, запись с нескольких точек и др.

**DivX:** Кодирование DivX является запатентованной, основанной на формате MPEG-4 технологией сжатия видеоданных, разработанной компанией DivXNetworks, Inc., позволяющей сжимать видеоданные до такого размера, который можно передавать по сети Интернет, сохраняя при этом высокое качество изображения.

**Dolby Digital:** система объемного звучания, разработанная в Dolby Laboratories, которая содержит до шести каналов цифрового аудиосигнала (передние левый и правый, объемные левый и правый, центральный и сабвуфер).

#### **Dolby Surround Pro Logic II:** это

усовершенствованная матричная технология декодирования, которая обеспечивает лучшую направленность и распространение программных данных Dolby Surround; обеспечивает убедительное трехмерное акустическое поле для обычных стереофонических музыкальных записей; идеальна для придания объема механическому звучанию. Так как обычное программирование объемного звука полностью совместимо с декодерами Dolby Surround Pro Logic II, звуковые дорожки могут кодироваться так, чтобы использовать все преимущества воспроизведения Pro Logic II, включая разделение правого и левого каналов объемного звука. (Эти данные также совместимы со стандартными декодерами Pro Logic.)

**DTS:** цифровые системы домашнего кинотеатра. Они также представляют собой систему объемного звучания, но отличаются от Dolby Digital. Форматы для них разработаны другими компаниями.

**JPEG:** Очень распространенный цифровой формат для неподвижного изображения. Система сжатия данных для неподвижного изображения, предложенная Joint Photographic Expert Group, с незначительным снижением качества изображения при высокой степени сжатия.

**MP3:** Формат файла с системой сжатия звуковых данных. "MP3" - сокращение от Motion Picture Experts Group 1 (или MPEG-1) Audio Layer 3. При использовании формата MP3 на один CD-R или CD-RW помещается примерно в 10 раз больше данных, чем на обычный компакт-диск.

**Многоканальный:** DVD форматируются так, что каждая звуковая дорожка образует одно акустическое поле. Многоканальннай соответствует структуре звуковых дорожек, имеющих три или более каналов.

#### **Управление воспроизведением (PBC):**

Относится к сигналу, записанному на видео CD или SVCD для управления воспроизведением. Используя записанное на видео CD или SVCD, которые поддерживают PBC, экранное меню, можно получать удовольствие от интерактивного воспроизведения и поиска.

**Прогрессивная развертка:** На дисплее с прогрессивной разверткой отображается в два раза больше кадров в секунду, чем на дисплее обычной системы телевидения. Это обеспечивает более высокое разрешение и качество изображения.

**Код региона:** Система допуска воспроизведения дисков только в означенном регионе. Данное устройство воспроизводит только диски с совместимыми кодами региона. Код региона устройства можно найти на этикетке изделия. Некоторые диски совместимы более чем с одним регионом (или со ВСЕМИ регионами).

**Surround (Объемный звук):** Система для создания абсолютно реалистических трехмерных звуковых пространств путем размещения нескольких громкоговорителей вокруг слушателя.

**Запись:** Самая длинная часть фильма или музыкального произведения на DVD. Каждой записи присваивается номер, по которому можно найти необходимую запись.

**Гнездо VIDEO OUT:** Желтое гнездо системы DVD, от которого видеоизображение посылается с DVD на телевизор.

## **Характеристики**

#### **УСИЛИТЕЛЬ**

Выходная мощность 200 W / 2400 PMPO - Передний: - Задний: 25 W / канал - Центральный: 50 W Сабвуфер: - HTS3100 500 W / 6000 PMPO<br>- Передний: 75 W / канал - Передний:<br>- Задний: 75 W / канал<br>100 W - Центральный: 100 W - Сабвуфер:<br>Частота 20 Гц – 20 кГц / –3 дБ<br>> 65 дБ (CCIR) Отношение сигнал/шум Входная чувствительность – AUX In 1000 мВ **ТЮНЕР** Частотный диапазон FM 87,5 – 108 МГц (50 кГц) MW 531– 1602 кГц (9 кГц) MW 530– 1700 кГц (10 кГц) 26 дБ Пороговая FM 20 <sub>A</sub><sub>B</sub>, M<sub>W</sub> 4μV/m Подавление несущей<br>изображения **FM 25 дБ, MW 28 дБ** Подавление помехи по промежуточной частоте FM 60 дБ, MW 45 дБ<br>Отношение сигнал/шум FM 60 дБ, MW 40 дБ Отношение сигнал/шум Коэффициент подавления<br>АМ FM 30 дБ<br>FM моно 3% Искажение гармоник FM стерео 3% MW 5% Частотный отклик FM 180 Гц - 10 кГц / ±6 дБ Разделение стереосигнала FM 26 дБ (1 Гароговое значение стерео FM 23,5 дБ Пороговое значение стерео **ДИСК**  Тип лазера Полупроводниковый Диаметр диска Декодирование видео MPEG-1 / MPEG-2 / DivX 3/4/5/6, Ultra<br>12 Бит Видео ЦАП 12 Бит Система сигнала PAL / NT<br>Видеоформат 4:3 / 16:9 Видеоформат 4:3 / 16:9<br>Видео S/N 60~65 дБ Видео S/N Композитный видеовыход<br>Аудио ЦАП 1.0 Vp-p, 75  $\Omega$ 24 Бит / 192 кГц<br>4 Гц – 20 кГц Частотный отклик (44,1 кГц) 4 Гц – 22 кГц (48 кГц)

 4 Гц – 44 кГц (96 кГц)

#### **ОСНОВНОЕ УСТРОЙСТВО ГРОМКОГОВОРИТЕЛИ**

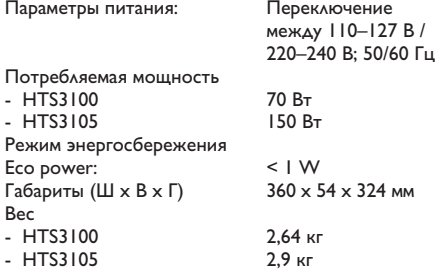

#### **Передние и задние громкоговорители**

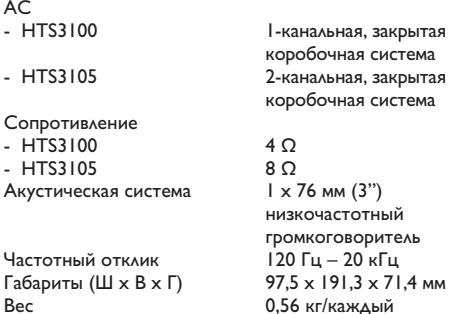

0,56 кг/каждый

## **Центральный громкоговоритель** АС<br>- Н

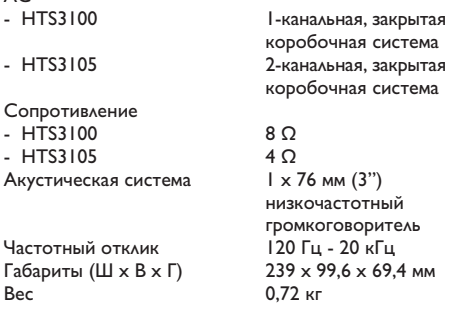

### **САБВУФЕР АУДИО/ВИДЕО СИСТЕМЫ**

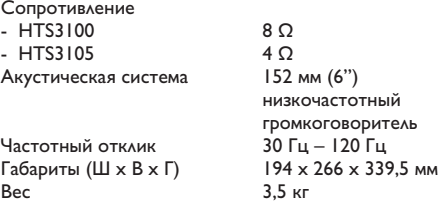

Характеристики могут меняться без предварительного уведомления.

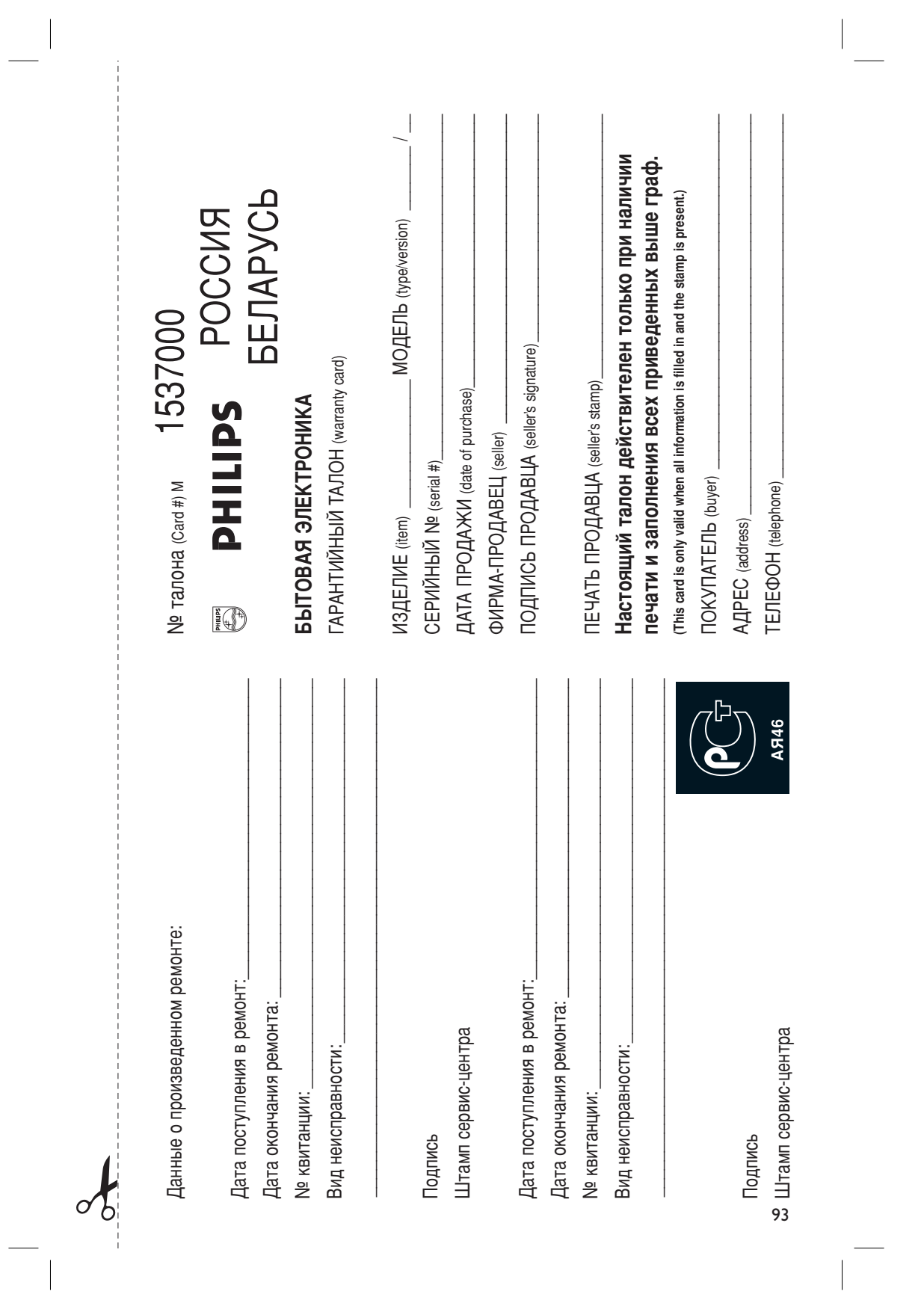

 $\frac{1}{\sqrt{2}}$ 

потребителя, установленным действующим законодательством Российской Федерации, и ни в коей мере не ограничивает их. (РRIVATE) Федерации, и ни в коей мере не ограничивает их.{PRIVATE} ПОРОИТЕЛЯ, УСТАНОВЛЕННЫМ ДЕЙСТВУЮЩИМ ЗАКОНОДАТЕЛЬСТВОМ РОССИЙСКОЙ Настоящая гарантия предоставляется изготовителем в дополнение к правам Настоящая гарантия предоставляется изготовителем в дополнение к правам

Настоящая гарантия действительна при соблюдении следующих условий потребитель имеет право, среди прочего, на бесплатный ремонт изделия обнаружения дефектов, связанных с материалами и работой. В этом случае изделия и подразумевает гарантийное обслуживание изделия в случае Настоящая гарантия действительна при соблюдении следующих условий: потребитель имеет право, среди прочего, на бесплатный ремонт изделия. обнаружения дефектов, связанных с материалами и работой. В этом случае лзделия и подразумевает гарантийное обслуживание изделия в случае Настоящая гарантия действует в течение одного года с даты приобретения Настоящая гарантия действует в течение одного года с даты приобретения

строгом соответствии с инструкцией по эксплуатации с соблюдением правил и требовании безопасности исключительно для личных бытовых нужд. Изделие должно использоваться в требований безопасности. Строгом соответствии с инструкцией по эксплуатации с соблюдением правил и лсключительно для личных бытовых нужд. Изделие должно использоваться в 1. Изделие должно быть приобретено только на территории России, причем 1. Изделие должно быть приобретено только на территории России, причем

центрами территории России продавцами и официальными обслуживающими (сервис. JeHTpaMn. Герритории России продавцами и официальными обслуживающими (сервис) 2. Обязанности изготовителя по настоящей гарантии исполняются на 2. Обязанности изготовителя по настоящей гарантии исполняются на

в результате: a peaynurare: 3. Настоящая гарантия не распространяется на дефекты изделия, возникшие 3. Настоящая гарантия не распространяется на дефекты изделия, возникшие

а) химического, механического или иного воздействия, попавших посторонних предметов, насекомых во внутрь изделия; TO BAMETO B, HACCEKO MEIX BO BHYTO E M3 AETIMA; а) химического, механического или иного воздействия, попавших посторонних

о) неправильнои эксплуатации, включая, но не ограничиваясь, использованием нарушение правил и требовании безопасности; изделия не по его прямому назначению и установку в эксплуатацию изделия в нарушение правил и требований безопасности; ASAEJIYA HE NO OFO NDAMOMY HASHAHEND I YCTAHOBKY B ƏKCIJIYATALIJIN IYSAEJIYA B ) неправильной эксплуатации, включая, но не ограничиваясь, использованием

г) ремонта и/или наладки изделия, если они произведены любыми иными лицами в) износа деталей отделки, ламп, батарей, защитных экранов, накопителей мусора, ремней, щеток и иных деталей с ограниченным сроком использования; ") ремонта и/или наладки изделия, если они произведены любыми иными лицами мусора, ремней, щеток и иных деталей с ограниченным сроком использования; з) износа деталей отделки, ламп, батарей, защитных экранов, накопителей

инструкции по эксплуатации д) адаптации и изменения с обычной сферы применения изделия, указанной в кроме обслуживающих центров; лнструкции по эксплуатации. д) адаптации и изменения с обычной сферы применения изделия, указанной в Кроме обслуживающих центров;

> котором оонаружены дефекты. настоящего талона оригинала товарного чека, выданного продавцом, и изделия, в котором обнаружены дефекты. настоящего талона оригинала товарного чека, выданного продавцом, и изделия, в 4. Настоящая гарантия действительна по предъявлении вместе с оригиналом 4. Настоящая гарантия действительна по предъявлении вместе с оригиналом

✃

для коммерческих, промышленных или профессиональных целей для коммерческих, промышленных или профессиональных целей. личных бытовых нужд, и не распространяется на изделия, которые используются личных бытовых нужд, и не распространяется на изделия, которые используются 5. Настоящая гарантия действительна только для изделий, используемых для 5. Настоящая гарантия действительна только для изделий, используемых для

к Вашему местному продавцу. к Вашему местному продавцу. По всем вопросам гарантийного обслуживания изделий Филипс обращайтесь По всем вопросам гарантийного обслуживания изделий Филипс обращайтесь

Фирма Филипс устанавливает следующие сроки службы изделия Фирма Филипс устанавливает следующие сроки службы изделия:

Fpynna 1-5 ner Группа 1–5 лет

аппараты (проводные) и другая продукция, имеющая небольшую стоимость Радио, радиооудильники, магнитолы, переносные магнитолы, телефонные аппараты (проводные) и другая продукция, имеющая небольшую стоимость. Радио, радиобудильники, магнитолы, переносные магнитолы, телефонные

Группа 2–7 лет Ípynna 2–7 net

сотовые телефоны и аппаратура игрового назначения переносные видеоустройства, радиотелефоны (беспроводные), цифровые звуковоспроизводящая аппаратура (включая компоненты), видеокамеры п сотовые телефоны и аппаратура игрового назначения. ЗВУКОВОСПроизводящая аппаратура (включая компоненты), видеокамеры п (включая проекционные), видеомагнитофоны, автомобильные магнитолы, Ні-Fi переносные видеоустройства, радиотелефоны (беспроводные), цифровые (ВКЛЮЧАЯ Проекционные), видеомагнитофоны, автомобильные магнитолы, Hi-Fi і іерсональные компьютеры и переферийные устройства, цветные телевизорыі Гіерсональные компьютеры и переферийные устройства, цветные телевизоры

службы, установленный в соответствии с действующим законодательством о эксплуатации срок их служоы может значительно превысить официальный срок использовании ее для личных (бытовых) нужд с соблюдением правил Фирма Филипс уделяет большое внимание качеству выпускаемой продукции. При правах потребителей СЛУЖбы, установленный в соответствии с действующим законодательством о Эксплуатации срок их службы может значительно превысить официальный срок Фирма Филипс уделяет большое внимание качеству выпускаемой продукции. При npaBax norpeóителей. использовании ее для личных (бытовых) нужд с соблюдением правил

MOCKBA: Факс (095) 937-93-12 **Φирма Филипс** Оирма Филипс 94MËÌck: î‡ÍÒ (017) 220-07-73 MOCKBA: î‡ÍÒ (095) 937-93-12 Минск: Факс (017) 220-07-73

 $\begin{array}{c} \hline \end{array}$ 

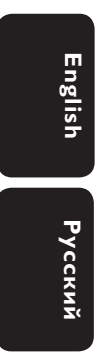

Meet Philips at the Internet http://www.philips.com/support

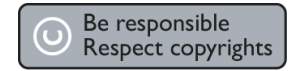

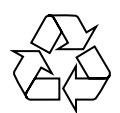

HTS3100 HTS3105

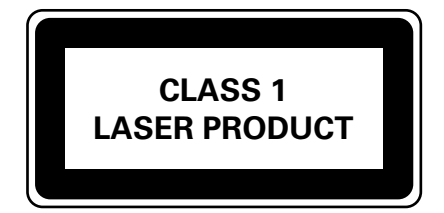

3139 246 19913

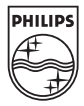

Sgp-0613/51-2